简体中文

# 联想手机

 用户手册 型号:Lenovo S5 操作前请仔细阅读该手册 欢迎您使用联想产品。

在第一次安装和使用本产品之前,请您务必仔细阅读随机配送的所 有资料,这会有助于您更好地使用本产品。如果您未按本手册的说明及 要求操作本产品,或因错误理解等原因误操作本产品,联想移动通信科 技有限公司将不对由此而导致的任何损失承担责任,但联想专业维修人 员错误安装或操作过程中引起的损失除外。

联想移动通信科技有限公司已经对本手册进行了严格仔细的校勘和 核对,但我们不能保证本手册完全没有任何错误和疏漏。

联想移动通信科技有限公司致力于不断改进产品功能、提高服务质 量,因此保留对本手册中所描述的任何产品和软件程序以及本手册的内 容进行更改而不预先另行通知的权利。

本手册的用途在于帮助您正确地使用联想产品,并不代表对本产品 的软硬件配置的任何说明。有关产品配置情况,请查阅与本产品相关合 约(若有),或咨询向您出售产品的销售商。本手册中的图片仅供参考, 如果有个别图片与产品实物不符,请以产品实物为准。本手册中介绍的 许多网络功能是由网络服务商提供的特殊服务,能否使用这些网络功能 取决于给您提供服务的网络服务商。

本手册内容受著作权法律法规保护,未经联想移动通信科技有限公 司事先书面授权,您不得以任何方式复制、抄录本手册,或将本手册以 任何形式在任何有线或无线网络中进行传输,或将本手册翻译成任何文 字。

"联想"和"Lenovo"是联想(北京)有限公司所有并授权联想移 动通信科技有限公司使用的注册商标或商标。本手册内所述及的其他名 称与产品可能是联想或其他公司的注册商标或商标。

如果您在使用过程中发现本产品的实际情况与本手册有不一致之 处,或您想得到最新的信息,或您有任何问题或想法,请垂询或登陆:

售前咨询电话:800-810-8888

阳光服务电话:400-818-8818

阳光服务网站: http://www.lenovo.com

联想移动网站: [http://www.lenovomobile.com](http://www.lenovomobile.com/)

 $\mathfrak{p}$ 

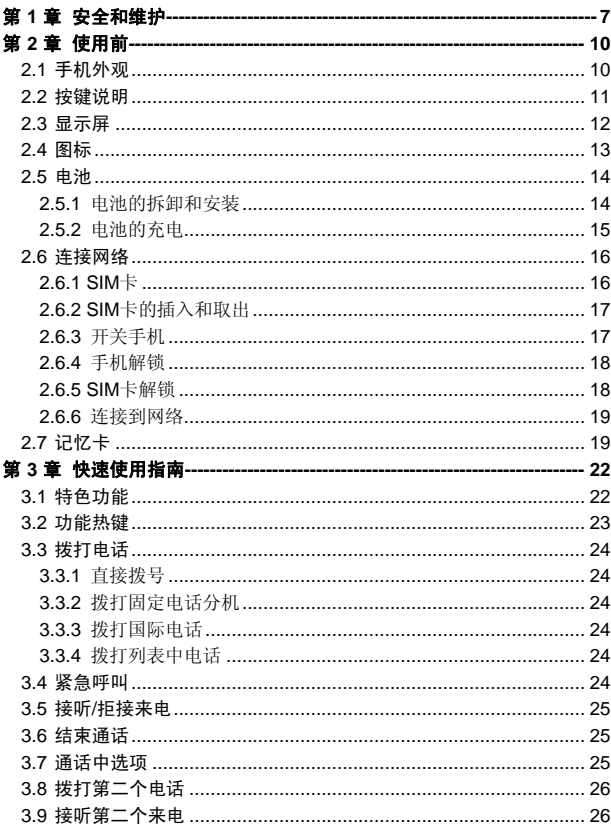

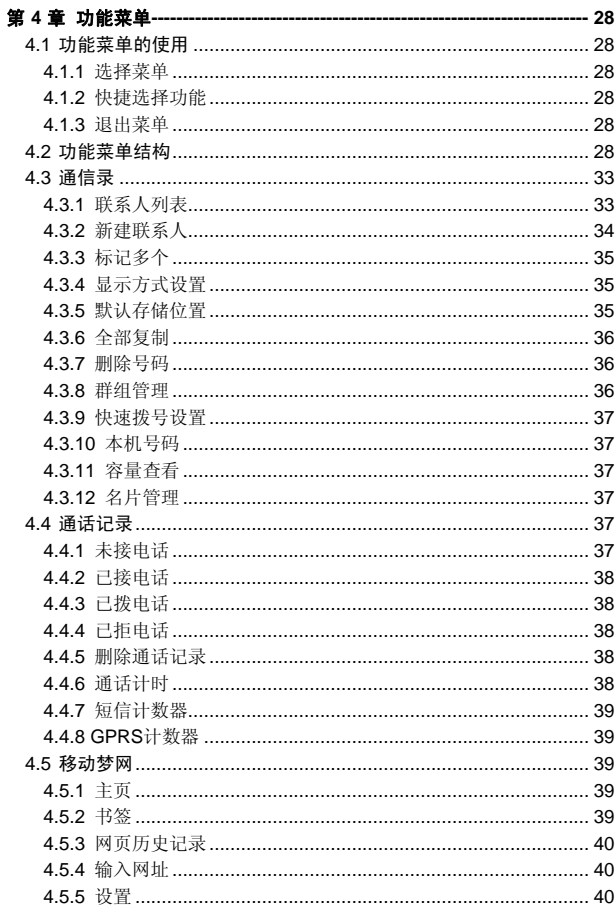

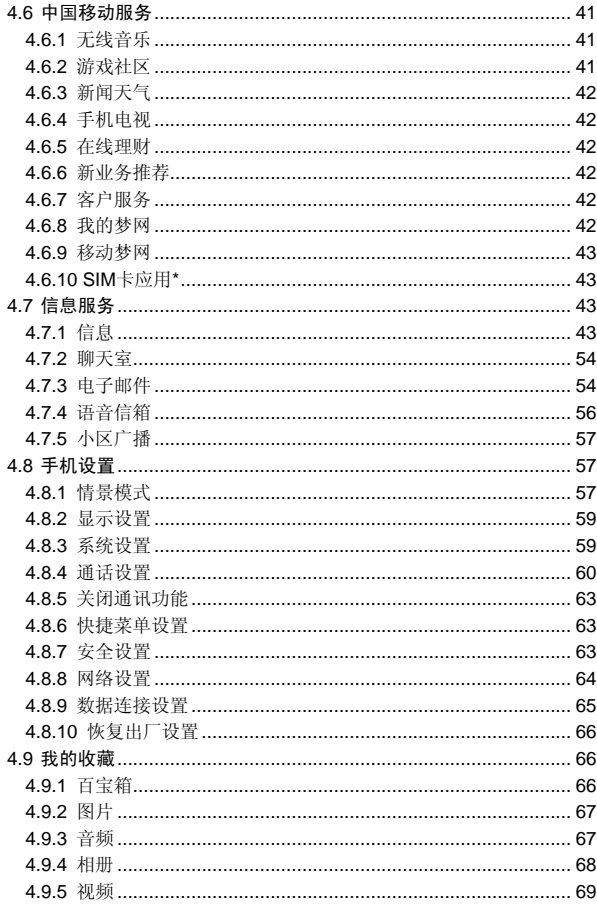

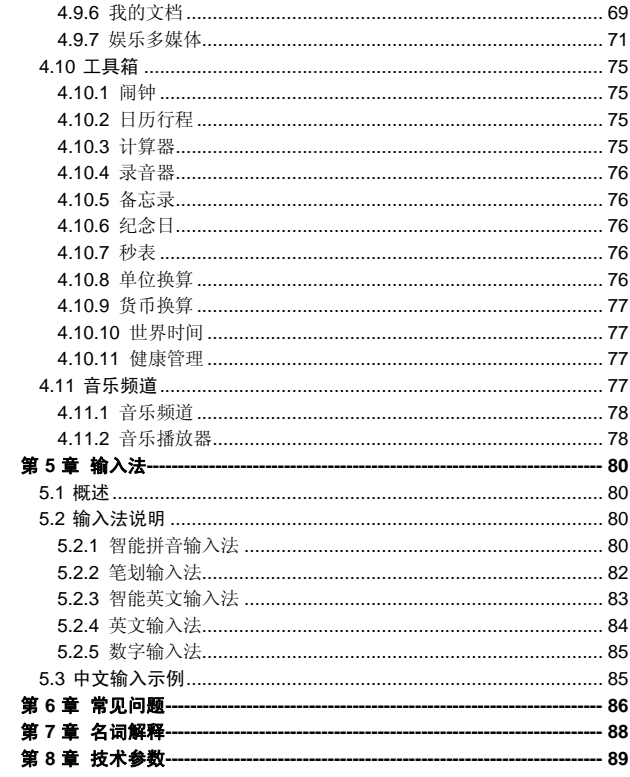

# 第**1**章安全和维护

#### <span id="page-6-0"></span>使用手机时,请遵循以下注意事项。

•使用之前,请注意详细阅读使用说明书。

•在飞机上,请始终关闭手机。如果您的手机的闹钟、日程等在关机 状态下具备自动开机功能,请在登机前检查并取消设置。

•使用手机时,应远离热源、高电压环境,例如:电器或电热烹饪设 备。应在正常温度下使用,温度高于55℃或低于一10℃的环境下会损伤 您的手机。

•注意防火。在加油站、燃料仓库等易燃品附近请关机。

•开车时严禁手持手机。请不要将手机放在气囊上方或气囊展开后能 够触及的区域内,以免气囊膨胀时,手机受到很强的外力,可能对您造 成严重伤害。

•只能使用本公司认可的标准电池、充电器和附件。对因使用第三方 的电池、充电器和附件造成的任何后果,本公司不承担任何责任。

•严禁擅自拆卸手机。

•手机靠近其它电子装备时会对其造成干扰。请远离电子装备,例如: 电视机、收音机、个人计算机、心脏起搏器和助听器等设备。严禁将手 机放于信用卡或磁场附近。在医院或其它特殊场所,请遵循特殊场所相 关规定使用您的手机。

•严禁使手机受到机械振动或晃动。严禁用利器敲击屏幕。

•如果使用手机套或塑料手机套可能会损坏手机外壳涂层。

•严禁使用溶解物,如:苯、稀释剂或酒精,擦拭手机外壳,严禁让 有腐蚀性的化学物品、清洁剂接触手机。只能使用干净的软布轻轻的擦 拭您的手机。

•严禁将手机暴露在阳光下,或过多烟雾与灰尘的地方。

•保持手机干燥,严禁在湿度高的环境中使用,如浴室。该设备不防 水,严禁使其淋雨或受潮。

•如果您的手机是外置天线,如无必要,严禁触摸天线,仅可使用原 装的天线,如果使用未经许可的天线有可能会造成手机的损坏。

•当您要把充电器接口从您的手机上拔出时,请抓紧接口往外拉,严 禁拉电源线。

•请不要只依靠手机作为紧急时刻的通信工具,如医疗救护。

7

•请将手机放在儿童接触不到的安全地方,以防发生危险。

#### 使用电池时,请遵循以下注意事项。

•使用之前,请注意详细阅读使用说明和电池表面标识。

•请在凉爽、通风的室内给电池充电。否则充电时环境温度过高,会 引起电池的发热、冒烟、燃烧或变形,甚至爆炸。

•电池内部有特殊的保护电路和装置,严禁擅自拆开电池,否则会造 成短路或者电解液渗漏。若电解液进入眼睛会有失明的危险。这时请立 即用清水冲洗眼睛(千万不要揉眼睛),并立即到医院就诊。

•严禁挤压电池,严禁机械振动或晃动电池,严禁使电池短路,因为 这样会损坏电池或与之连接的元件。短路可由一些金属物品,例如硬币、 笔和回形夹等直接把电池的正极和负极连接起来,因此严禁把电池跟金 属物品放在一起。

•请保持金属触点和电池清洁。

•严禁使用已损坏或已用尽的电池。

•请在电池无法满足性能要求时进行更换。电池可以充数百次电,直 到需要更换。电池是消耗品,虽然它可以上百次的充放电,但它的电量 会慢慢的减少。当您发现使用时间(通话时间和待机时间)明显减少时, 即应该更换一块新电池。

•严禁将电池暴露在阳光下,或过多烟雾与灰尘的地方。严禁在湿度 高的环境中使用,如浴室。该设备不防水,严禁使其淋雨或受潮。

●严禁将电池放置在过热或过冷的地方, 温度高于 55℃或低于一10 ℃的环境下会影响电池性能。

•严禁将电池掷入火中,以免发生爆炸。

•严禁将电池放在水中,以免引起内部短路,造成电池发热、冒烟、 变形、损坏、甚至爆炸。

•请按规定处理电池(如回收),不可将电池作为生活垃圾处理,以 免引起爆炸和污染。

•本电池只能使用专用的充电器充电,并且连续充电的时间严禁超过 12 个小时。

•请将电池放在儿童接触不到的安全地方,以防发生危险。

8

#### 使用充电器时,请遵循以下注意事项。

•使用之前,请注意详细阅读使用说明书和充电器表面标识。

•请不要拆卸或改装充电器,严禁在电源线损坏的情况下使用充电 器,否则会导致触电、起火和充电器损坏。

•严禁用湿手接触充电器。如果充电器接触到水或其它液体,要立刻 切断电源。

•严禁短路充电器,严禁机械振动或晃动充电器,严禁阳光直射,严 禁在浴室等高湿度的地方使用充电器。该设备不防水,严禁使其淋雨或 受潮。

•请不要在电视机、收音机等电器附近使用充电器。

•拔插头时要抓住充电器,拉电源线会损坏电线。

•充电时一定要将手机和充电器置于环境温度为-10℃~+55℃的通 风处,并且一定要使用厂商所提供的充电器。使用未经认可的充电器可 能会引起危险,同时也违反厂商规定的保修条款。

•请将充电器放在儿童接触不到的安全地方,以防发生危险。

#### **使用耳机时(您可能需要额外购买耳机),请遵循以下注意事项。**

•使用耳机时请注意控制适当的音量,以免损伤听觉。

•请勿用力拉扯耳机线,以免出现断裂现象。

•在高温高湿的场所长时间使用耳机,容易造成耳机损坏或使用寿命 降低。

•驾驶汽车、骑自行车或马路上行走时,请勿使用耳机,否则容易导 致交通意外。

•请将耳机放在儿童接触不到的安全地方,以防发生危险。

# <span id="page-9-0"></span>**2.1** 手机外观

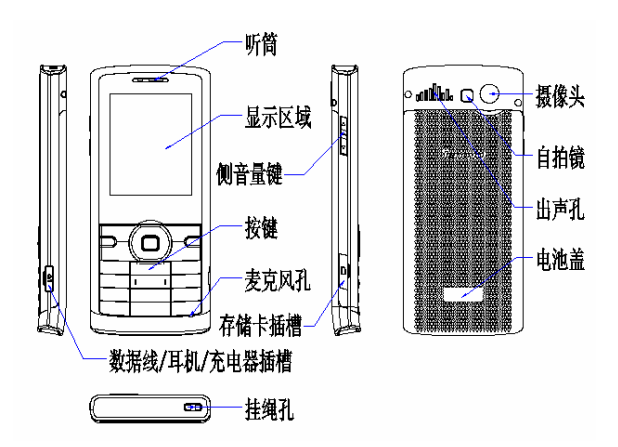

<span id="page-10-0"></span>**2.2** 按键说明

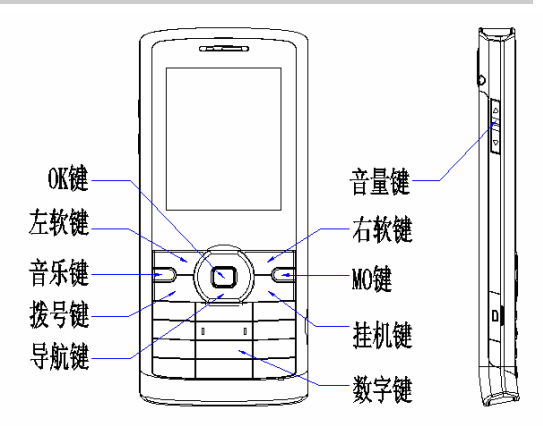

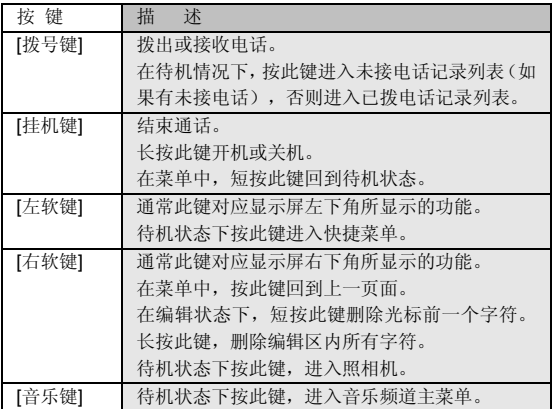

<span id="page-11-0"></span>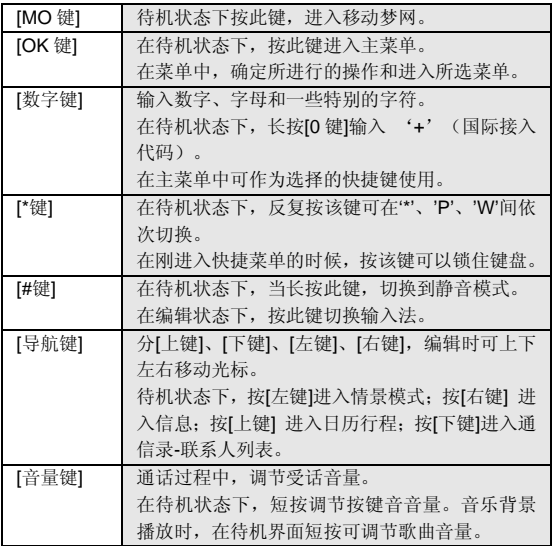

注意:本手册中"按某键",是指按下该键后即松开;"长按某键", 是指按下该键并保持 2 秒或 2 秒以上。

# **2.3** 显示屏

显示屏由三部分组成。以待机拨号界面为例进行说明:

<span id="page-12-0"></span>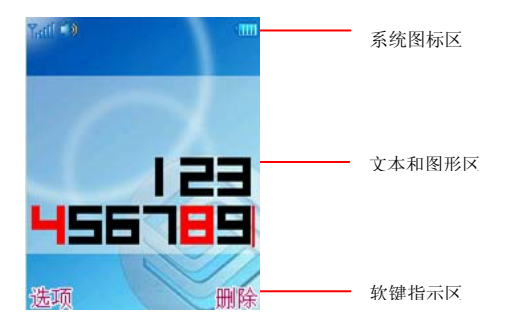

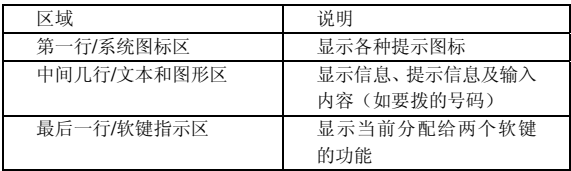

# **2.4** 图标

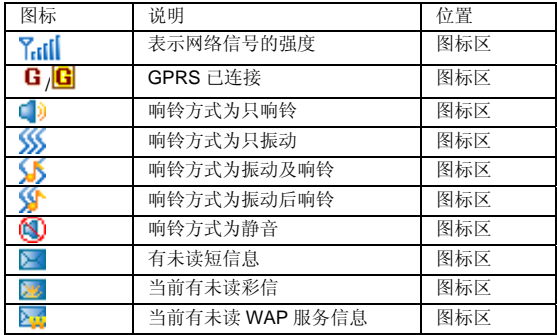

<span id="page-13-0"></span>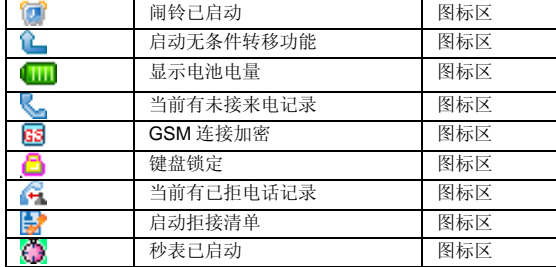

# **2.5** 电池

前三次充电请彻底用完电后再充满使用,这样电池易达到最佳使用 状态。

### **2.5.1** 电池的拆卸和安装

拆卸时按以下步骤进行:

①手压在电池盖下部分,按下图(**2**)中箭头所示方向推动电池盖约 **5** 毫米距离;

②按下图(**3**)中箭头方向提起电池盖,使电池盖与机身完全分离; ③按下图(**4**)所指方向拿下电池。

警告:拆卸电池之前一定要将手机关机并移去外部电源。绝对禁 止在开机的情况下直接取出电池,否则可能损坏 SIM 卡和手机。

<span id="page-14-0"></span>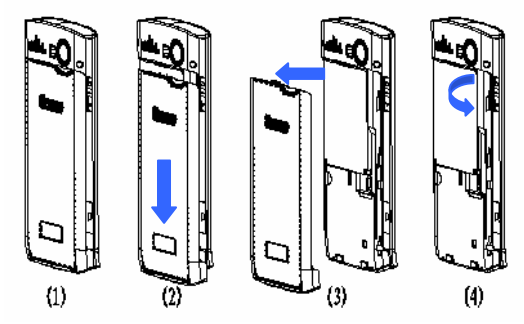

安装时按以下步骤进行:

①将电池金属触点与电池舱金属触点对齐,将电池卡入电池舱; ②按下图(**2**)中所示将电池盖轻轻放入机身上的卡槽内;

③手压在电池盖上部分,按下图(**3**)中箭头所示方向将电池盖轻轻 推入,直到与机身正确楔合。

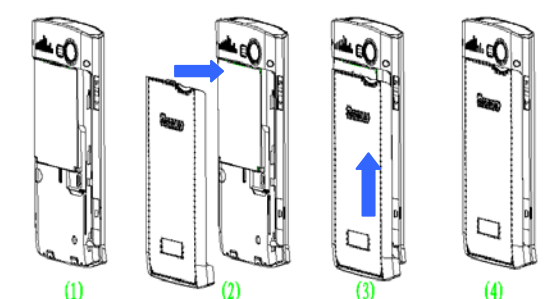

**2.5.2** 电池的充电

<span id="page-15-0"></span>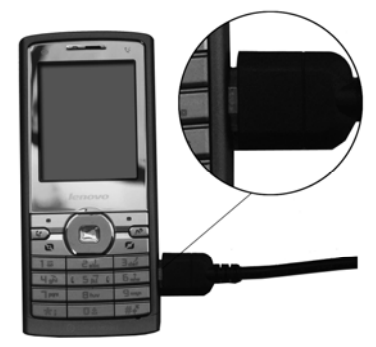

将充电器插上电源。

将充电器的接口插入手机侧面的充电器插口。

这时,手机屏幕系统图标区的电量指示会循环滚动;如果充电时已 关机,屏幕上还会出现充电指示的画面,表示手机正在进行充电。

注意:如果手机在电量不足时仍过度使用,充电开始后可能需要 一段时间才会在屏幕上出现充电指示符号。

当屏幕系统图标区的电量指示保持全满,表明充电已经完成。如果 是关机充电的,屏幕还会显示充电完成的画面。充电期间电池、手机和 充电器会变热,这都是正常的。

充电完成后断开交流电源插座和手机与充电器相互间的连接。

注意:充电操作一定要在环境温度介于-10℃到+55℃之间的通风 处进行,并且一定要使用厂商所提供的充电器。使用未经认可的 充电器可能会引起危险,同时也违反厂商规定的保修条款。

当手机电量不足自动关机,或手机显示相应的警告信息时,应及时 对电池充电。若充电前电池没有用完,手机会自动减少充电时间。

# **2.6** 连接网络

#### **2.6.1** SIM 卡

<span id="page-16-0"></span>使用手机前您必须先在手机中插入有效的 **SIM** 卡(用户身份识别 卡)。**SIM** 卡由网络供应商提供。

一切和建立网络连接相关的信息都记录在 **SIM** 卡的芯片内,一同记 录在卡上的还有您在**SIM**卡通信录中存储的电话记录以及**SIM**卡上的短 信息。

为了防止丢失和损坏 **SIM** 卡中的信息,应避免触摸金属接触面,并 将 SIM 卡放在远离电磁的地方。SIM 卡一旦损坏, 您将不能正常使用手 机。

警告:取出 SIM 卡之前一定要将手机关机。绝对禁止在有外部电 源连接的情况下插入或取出 SIM 卡,否则可能损坏 SIM 卡和手机。

#### **2.6.2** SIM 卡的插入和取出

**SIM** 卡的金属接触面很容易刮损。在装配之前,必须小心将其取出。 关闭手机,移去电池和其它外部电源。

如下图(1)所示将 SIM 卡方向与机壳上箭头对齐后再按图(2)所示 插入 **SIM** 卡。

当您需要取出 SIM 卡时,请先关机,移夫其他外部电源和电池,再 如下图(**2**)箭头所示,将 SIM 卡向外移动,取出 **SIM** 卡。

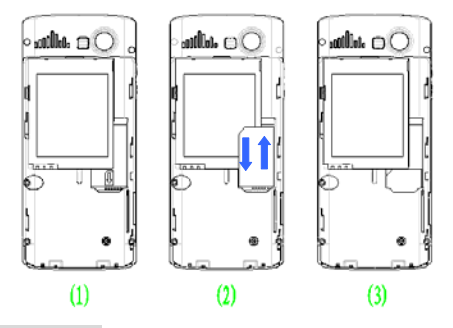

#### **2.6.3** 开关手机

要打开手机或关闭手机,请长按**[**挂机键**]**。

<span id="page-17-0"></span>如果您先打开了手机,但没有插入 **SIM** 卡,则手机将无法正常使用。 插入 **SIM** 卡后,手机会自动检验该 **SIM** 卡是否可用。

然后显示屏上会按顺序出现以下提示:

输入手机锁密码 ——如果您设置手机锁开启。

**输λ PIN** 码 ——加里你设置 PIN 码开启。

查找 ——手机将进行搜索,直至找到了合适的网络。

#### **2.6.4** 手机解锁

为了防止您的手机被非法使用,您可以开启手机锁加以保护。选用 此项功能后,每次开机必须先输入手机锁密码,手机才能进入正常工作 状态。

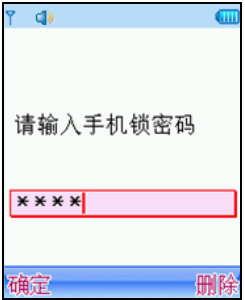

使用**[**数字键**]**输入手机锁密码,用**[**右软键**]**清除错误输入,按**<**确定**>** 或[**#**键**]**结束。例如,若手机锁密码设置为"**1234**",则进行如下输入:

[1 键] [2 键] [3 键] [4 键] <确定> 或 [1 键] [2 键] [3 键] [4 键] [#键]

假如您忘记了手机锁密码,请与您的零售商或当地的厂家授权维修 服务中心联系,以解开手机锁密码。

#### **2.6.5** SIM 卡解锁

为了防止您的 **SIM** 卡被非法使用,您的 **SIM** 卡采用 **PIN** 码(个人标 识号码)加以保护。如果您已经设置 PIN 码开启, 在您每次开机时必须 先输入 **PIN** 码,手机才能正常使用。

<span id="page-18-0"></span>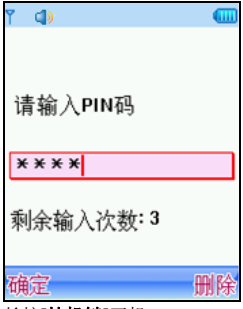

长按**[**挂机键**]**开机;

使用**[**数字键**]**输入 PIN 码,使用**[**右软键**]**清除错误输入,按**<**确定**>** 或**[#**键**]**结束。例如,若 SIM 锁密码设置为"**1234**",则进行如下输入: [1 键] [2 键] [3 键] [4 键] <确定> 或 [1 键] [2 键] [3 键] [4 键] [#键] 假如手机连续三次提示您输入错误,您的 **SIM** 卡将被锁定,手机将 询问 **PUK** 码。

注意: 您的网络供应商会为您的 SIM 卡设置一个标准的 PIN 码 (4 到 8 位), 您应该尽快将其改变为您的私人密码。

#### **2.6.6** 连接到网络

手机可自动搜索并注册网络,将网络供应商的名字显示在文本和图 形区的上部中央。此时手机处于待机状态,除可以进行拨打和接听电话 外, 您还可以:

按**[**左软键**]**进入快捷菜单。 按**[OK** 键**]**进入主菜单。 按**[**右软键**]**进入照相机。 按**[**音乐键**]**进入音乐频道主菜单。 按**[MO** 键**]**访问移动梦网。

# **2.7** 记忆卡

您的 **Lenovo S5** 手机支持 **Micro SD** 格式的多功能记忆卡。用户可 以将视频、照片、图片、**MP3**、录音等文件存储到 **Micro SD** 卡上。

#### **Micro SD**卡的安装和拆卸

请根据以下步骤进行安装:

注意:安装 Micro SD 卡时请注意动作幅度,大力操作可能导致 Micro SD 卡卡座损坏或者插入后无法再次取出 Micro SD 卡。插 入 Micro SD 卡操作过程中如果受阻或者 Micro SD 卡倾斜, 请不 要硬性操作并请确认您的 Micro SD 卡金属接口的一面背向手机显 示屏 (请参照 Micro SD 卡安装朝向示意图)。

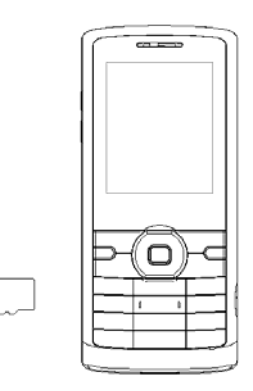

Micro SD 卡的安装朝向示意图

①根据下图(**2**)中箭头方向将手机 **Micro SD** 卡盖板移开;

②保持 **Micro SD** 卡金属面背向手机正面,按下图(**3**)中箭头方向插 入 Micro SD 卡至 Micro SD 卡插槽, 当听到一声清脆的"嘀嗒"声时, 说明 **Micro SD** 卡已经插入;

③按下图(**4**)中箭头方向将 **Micro SD** 卡盖板复位。

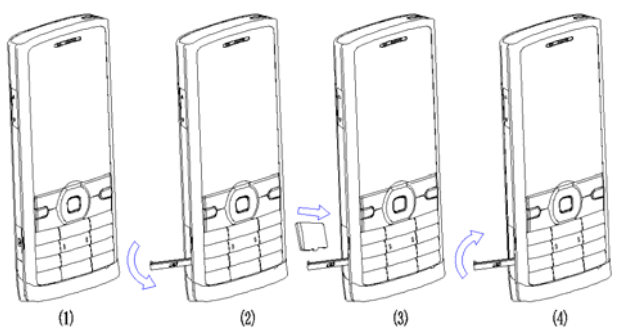

拆卸 **Micro SD** 卡按以下步骤进行:

①按下图(**2**)中箭头方向将 **Micro SD** 卡盖板移开;

②向着插入 **Micro SD** 卡的方向轻按一下 **Micro SD** 卡,当听到一声 清脆的"嘀嗒"声时,说明 Micro SD 卡锁扣已经解除,按下图(3)中箭 头方向取出 **Micro SD** 卡;

③按下图(**4**)中箭头方向将 **Micro SD** 卡盖板复位。

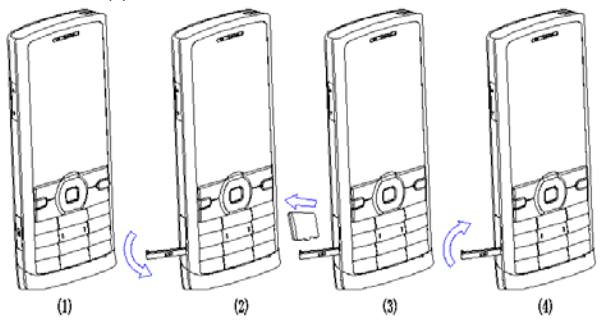

# 第**3**章快速使用指南

# <span id="page-21-0"></span>**3.1** 特色功能

作为一款定位在多媒体的手机,**Lenovo S5** 除了具有移动电话的基 本功能外,还支持丰富、实用、快捷的多媒体特色功能。手机的主要功 能简要介绍如下:

通信录:手机最多可存储 **1000** 条通信录记录,支持名片夹式通信录 以及个性化的来电铃声和图片。支持通信录的快速查找、从通信录中发 送短信息、复制单条到 **SIM** 卡或手机等功能。

通话记录: 您的手机会自动存储有关通话记录的信息以便杳看: 支 持从通话记录中呼叫号码、发送短消息,保存通话记录中的电话号码至 通信录等功能。

短信息:手机支持 **EMS** 增强型短信息;支持从短信息中提取电话号 码,向短信息中添加联系人姓名和电话号码、常用短信等功能。

彩信:支持多媒体信息服务,能够接收和发送文字、图像、声音等 多种多媒体格式的信息。

**摄像机:** 您的手机支持有声摄像, 摄像时间的长短取决于记忆卡上 的可用存储空间。

视频播放器: 支持全屏视频播放, 支持暂停/继续、快进和快退等功 能。

音乐播放器:您的手机支持\*.**mp3**、\*.**wav**、\*.**amr**、\*.**mid** 等格式音 乐文件的播放,支持背景播放,歌词同步等功能。

**录音功能:** 您的手机支持通话中录音和非通话中录音功能。在通话 过程中,您可以从通话界面的**<**选项**>**中选择录音功能,方便的进行通话 内容的录音,录音生成的文件根据您的设定,以.**amr** 或者.**wav** 格式保 存在我的文档中,以供您查询。在非通话情况下,您也可以进入菜单选 择录音器并可将录制的声音文件设为来电铃声。录制时间的长短取决于 记忆卡上的可用存储空间。

照相机:您的手机支持 **30** 万像素的照相功能,可根据需要进行个性 化设置,如:曝光补偿、焦距、白平衡、延时、连拍、照片特效、拍照 模式、相框等。

工具:您的手机支持多种实用的功能。支持闹钟、日历行程、计算 器、备忘录、秒表、单位换算、货币换算和世界时间等功能。

<span id="page-22-0"></span>**U** 盘:**Lenovo S5** 手机支持移动存储即 **U** 盘功能。关机状态下,用 随机附带的 **USB** 数据线,连接手机和 **PC**,手机即成为一个 **U** 盘,支持 数据的移动存储;开机状态下,连接 **USB** 数据线到 **PC** 时,您可以根据 提示选择储存装置(支持U 盘功能)、网络摄影机(支持视频功能)或 者串口(支持 **PC** 同步功能)。

注意: 如果在手机开机状态下使用 U 盘功能, 您将暂时不能使用 涉及到记忆卡的相关功能模块。

**PC** 同步:计算机中安装完 **PC** 同步软件后,开机状态下使用数据线 将手机与计算机连接,选择串口选项,然后运行计算机上的同步软件, 即可使用 **PC** 同步的各项功能。具体请参看相关说明。

个性化设置:您可根据需要对手机进行个性化设置,包括情景模式、 显示设置、系统设置、通话设置、网络设置、安全设置、快捷菜单设置 以及数据连接设置等项目,每个项目下都有多样灵活的功能设置选项, 供您根据自己的喜好进行设置。如来电铃声、墙纸设置、时间设置、定 时开关机设置、IP 拨号设置、来电过滤、隐私保护等。

互联网:您的手机支持 **WAP** 服务。使用 **WAP** 浏览器访问并畅游无 线网络,获得丰富的信息。

**Java**:您的手机支持运行 Java 程序。您可以方便地下载安装并执 行 Java 游戏、Java 电子书等 Java 应用。

输入法:您的手机支持智能拼音输入、笔划输入、智能英文输入、 英文字母(大写和小写)输入、数字输入等多种输入模式,以方便您输 入汉字、大小写英文、数字、符号等。关于输入法的说明请参看输入法 章节。

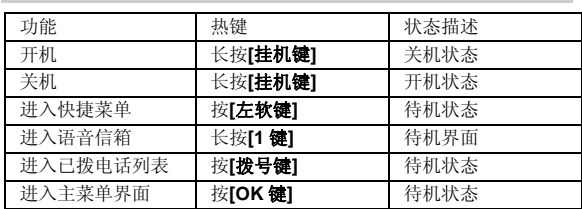

## **3.2** 功能热键

<span id="page-23-0"></span>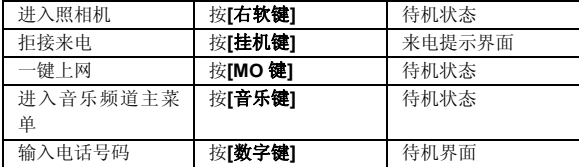

# **3.3** 拨打电话

#### **3.3.1** 直接拨号

- 1. 待机模式下,输入电话号码,固定电话号码前可能需要加区号。 (按**<**删除**>**软键,可删除光标前一位数字;长按**<**删除**>**软键, 可清除所有输入的内容)。
- 2. 按[拨号键]呼叫号码。
- 3. 按 [挂机键]可结束正在拨打的呼叫。

#### **3.3.2** 拨打固定电话分机

- 1. 输入区号和总机号码。
- 2. 连续按[**\***键],输入 **P** 或 **W**。
- 3. 输入分机号,并按「拨号键】呼叫号码。

#### **3.3.3** 拨打国际电话

- 1. 长按[0 键],输入**+**号。
- 2. 输入国家代码、区号和电话号码,并按 [拨号键]呼叫号码。

例如,要从其它国家拨打上海服务热线电话,应拨:

#### +86 21 114

### **3.3.4** 拨打列表中电话

您可以拨打存储在通话记录或通信录中的电话号码。

- 1. 按[下键]进入通信录列表或按 [拨号键] 进入通话记录列表。
- 2. 按 [上键]或 [下键]滚动选择所需号码。
- 3. 按[拨号键]呼叫号码。

# **3.4** 紧急呼叫

<span id="page-24-0"></span>在网络允许的范围内,可以拨打紧急呼叫。即使手机没有安装 **SIM** 卡或者您没有注册到当地的网络,您仍可以拨打紧急呼叫。输入 **112**, 按 「拨号键】, 拨打紧急呼叫。

注意: 在开机过程出现输入 PIN 码或手机密码的提示界面, 按< 紧急>软键就可以直接拨打紧急呼叫。

#### **3.5** 接听/拒接来电

1. 当有来电时,您可按[拨号键]或**<**接听**>**软键,接听来电。

2. 按[挂机键]或**<**拒接**>**软键可拒接来电。

如果您在通话设置中的接听模式中设置了任意键接听功能,您可以 按除了[挂机键]、[音量键]、[左键]、[右键]、**[**右软键**]**以外的任 意键来接听来电。

### **3.6** 结束通话

按「桂机罐】可结束当前通话。

### **3.7** 通话中选项

通话中,部分选项的功能需网络支持。请向您的网络运营商咨询, 是否提供了所需服务。

在通话状态下,按**<**选项**>**软键可以进入通话选项菜单。您可以进行 以下操作:

- **1**.在单方通话的情况下,具有以下选项:
- **保持/恢复**(需网络支持):保持当前通话或恢复被暂停的通话。 暂停当前通话时,双方都听不到彼此话音。
- **新通话: 进入新的拨号界面。**
- 通信录: 进入通信录。
- 信息服务: 讲入信息菜单。
- 通话记录: 讲入通话记录菜单。
- 录音: 对当前通话进行录音。
- **双音多频:** 对发送双音多频功能进行开关设置。
- <span id="page-25-0"></span>z 静音:对静音功能进行开启**/**关闭设置。在静音开启的情况下不 发送本地话音,即您可以听到对方的话音,而对方听不到您的 话音。
- **2**. 在多方通话的情况下,具有以下选项:
- 切换(需网络支持): 在当前通话和被保持的通话之间切换。
- **建立电话会议**(网络服务): 将当前通话加入会议电话, 实现 多方同时通话。
- **结束:**结束当前通话。
- **结束全部:**结束所有已经建立的通话。
- **通信录: 进入通信录。**
- 信息服务: 进入信息服务菜单。
- 通话记录: 讲入通话记录菜单。
- **录音:** 对当前通话进行录音。
- 双音多频:对发送双音多频功能进行开关设置。
- z 静音:对静音功能进行开启**/**关闭设置。在静音开启的情况下不 发送本地话音,即您可以听到对方的话音,而对方听不到您的 话音。
- 通话转接(需网络支持): 将当前通话转接到一个您指定的电 话号码上。

在通话过程中,您还可以按**<**免提**>/<**话筒**>**软键开启或关闭免提通话 功能。

#### **3.8** 拨打第二个电话

如果网络支持, 您还可以在通话过程中拨打另一个电话。 在通话中,拨打第二个电话的过程如下:

- 1. 输入第二个电话号码或讲入**通信录**查找所需号码。
- 2. 按 [拨号键]呼叫号码。按下 [拨号键]后, 第一个通话会被 自动保持。

# **3.9** 接听第二个来电

如果网络支持,并且您已开启了**呼叫等待**功能,您就可以在通话中 接听第二个来电。

在通话中,接听第二个来电的过程如下:

- 1. 按 [拨号键] 接听第二个来电。第一个通话被自动保持。
- 2. 按 【挂机键】可结束当前通话。

# 第**4**章功能菜单

# <span id="page-27-0"></span>**4.1** 功能菜单的使用

#### **4.1.1** 选择菜单

待机状态下,按**[OK** 键**]**进入主菜单;在进行通话时,按**<**选项**>**进入 通话选项菜单。

在主菜单、子菜单或选项菜单界面,按**[**上键**]**、**[**下键**]**移动光标选择 所需功能,按**[**左软键**]**进入该功能选项。

#### **4.1.2** 快捷选择功能

在很多菜单界面,用户选中某个菜单项后,屏幕右上角都会显示一 个菜单项序号,使用此序号,用户也可以进行菜单项的快捷选择。

比如用户进入信息服务菜单项后,在此界面按**[4** 键**]**(4 是语音信箱 在此界面对应的序号)就可以进入语音信箱。

#### **4.1.3** 退出菜单

在功能菜单中,一般情况下,您可以通过按**[**右软键**]**来退出某个菜单 项或按**[**挂机键**]**返回待机状态。

## **4.2** 功能菜单结构

**Lenovo S5** 手机的主菜单是以九宫格的风格显示。以下是主菜单的 结构:

- 1 通信录
- 1-1 联系人列表
- 1-2 新建联系人
- 1-3 标记多个
- 1-4 显示方式设置
- 1-5 默认存储位置
- 1-6 全部复制
- 1-7 删除号码
- 1-8 群组管理
- 1-9 快速拨号设置
- 1-10 本机号码
- 1-11 容量查看
- 1-12 名片管理
- 2 通话记录
- 2-1 未接电话
- 2-2 已接电话
- 2-3 已拨电话
- 2-4 已拒电话
- 2-5 删除通话记录
	- 2-5-1 全部记录
	- 2-5-2 未接电话
	- 2-5-3 已接电话
	- 2-5-4 已拨电话
	- 2-5-5 已拒电话
- 2-6 通话计时
	- 2-6-1 最后通话
	- 2-6-2 已接电话
	- 2-6-3 已拨电话
	- 2-6-4 全部通话
- 2-7 短信计数器
	- 2-7-1 已发送
	- 2-7-2 已接收
- 2-8 GPRS 计数器
	- 2-8-1 上次传送
	- 2-8-2 上次接收
	- 2-8-3 全部传送
	- 2-8-4 全部接收
	- 2-8-5 计数器归零
- 3 移动梦网
- 3-1 主页
- 3-2 书签
- 3-3 网页历史记录
- 3-4 输入网址

3-5 设置

- 4 中国移动服务
- 4-1 无线音乐
- 4-2 游戏社区
- 4-3 新闻天气
- 4-4 手机电视
- 4-5 在线理财
- 4-6 新业务推荐
- 4-7 客户服务
- 4-8 我的梦网
- 4-9 移动梦网
- 4-10 SIM 卡应用\*
- 5 信息服务
- 5-1 信息
	- 5-1-1 写信息
	- 5-1-2 收件箱
	- 5-1-3 发件箱
	- 5-1-4 已发信息
	- 5-1-5 草稿
	- 5-1-6 清空信箱
	- 5-1-7 预约短信
	- 5-1-8 信息模板
	- 5-1-9 信息设置
- 5-2 聊天室
- 5-3 电子邮件
- 5-4 语音信箱
- 5-5 小区广播
	- 5-5-1 接收模式
	- 5-5-2 读取信息
	- 5-5-3 语言
	- 5-5-4 频道设置

6 手机设置

- 6-1 情景模式
	- 6-1-1 常规模式
	- 6-1-2 会议模式
	- 6-1-3 户外模式
	- 6-1-4 室内模式
	- 6-1-5 耳机模式
- 6-2 显示设置
	- 6-2-1 墙纸设置
	- 6-2-2 主题设置
	- 6-2-3 待机显示设置
	- 6-2-4 开关机动画
	- 6-2-5 屏幕保护
	- 6-2-6 屏幕背光设置
- 6-3 系统设置
	- 6-3-1 时间设置
	- 6-3-2 设置城市
	- 6-3-3 语言设置
	- 6-3-4 预设输入法
	- 6-3-5 模糊音设置
	- 6-3-6 定时开关机设置
- 6-4 通话设置
	- 6-4-1 呼叫转移
	- 6-4-2 通话提示音
	- 6-4-3 接听模式
	- 6-4-4 自动重拨
	- 6-4-5 来电过滤
	- 6-4-6 呼叫等待
	- 6-4-7 呼叫限制
	- 6-4-8 隐藏本机号码
	- 6-4-9 IP 拨号设置
- 6-5 关闭通讯功能
- 6-6 快捷菜单设置
- 6-7 安全设置
- 6-7-1 PIN 码设置
- 6-7-2 手机锁
- 6-7-3 隐私保护
- 6-7-4 自动锁键盘
- 6-7-5 更改密码
- 6-8 网络设置
	- 6-8-1 网络选择
	- 6-8-2 优先网络
	- 6-8-3 GPRS 连接
- 6-9 数据连接设置
	- 6-9-1 GSM 数据
	- 6-9-2 GPRS
- 6-10 恢复出厂设置
- 7 我的收藏
- 7-1 百宝箱
- 7-2 图片
- 7-3 音频
- 7-4 相册
- 7-5 视频
- 7-6 我的文档
- 7-7 娱乐多媒体
	- 7-7-1 照相机
	- 7-7-2 照片编辑器
	- 7-7-3 摄像机
	- 7-7-4 文本查看器
	- 7-7-5 音乐主持人
- 8 工具箱
- 8-1 闹钟
- 8-2 日历行程
- 8-3 计算器
- 8-4 录音器
- 8-5 备忘录

<span id="page-32-0"></span>8-6 纪念日

- 8-7 秒表
- 8-8 单位换算
- 8-9 货币换算
- 8-10 世界时间
- 8-11 健康管理
- 9 音乐频道
- 9-1 音乐频道
- 9-2 音乐播放器

注意:用"\*"标记的菜单项只有在某些特定的情况下才出现;对 于中国移动服务菜单下的"SIM 卡应用"菜单项,其具体的显示 内容是和提供 SIM 卡的网络供应商相关的。

### **4.3** 通信录

您可以在您的 **SIM** 卡或手机里保存电话号码和相应的名字,手机支 持存储 **1000** 条记录,**SIM** 卡存储的记录数目与其容量相关。

在待机界面下按**[OK 键]**进入主菜单, 选择**通信录**。

#### **4.3.1** 联系人列表

浏览电活簿中的全部联系人、手机联系人或 SIM 卡联系人记录。您 可以进入显示方式设置选择所需的查看方式。

您可以使用姓名查找法、号码查找法进行快速查找。姓名查找可使 用拼音、笔划输入法,号码查找使用数字输入法。

拼音输入法匹配时,可以与姓名中每个字的首拼音字母进行匹配, 也可以与姓名对应的全部拼音字母进行匹配。但这两种匹配方法不能混 合使用。

笔画输入法匹配时,只与汉字匹配,匹配到的记录按字母表顺序排 序。

<span id="page-33-0"></span>号码查找法,只与号码进行匹配,包括手机、住宅电话、工作电话、 传真号码,只要任一号码中含有所输入的号码段,即可被查找出来,匹 配到的记录按字母表顺序排序。

当屏幕上显示查找栏时您可以按**#**键切换所需的输入法。 在通信录中选择一条记录,按**<**选项**>**,可进行以下操作:

- z 查看:可查看当前记录的姓名、手机等信息。如果当前记录信 息超过一屏,可按**[**上键**]**或**[**下键**]**滚动浏览。如果您设置了来电 图片,在选中后按**<**查看**>**,可查看当前的来电图片。
- **发送短信息:** 向选定的电话号码发送短信息。
- 发送彩信:向选定的电话号码发送彩信。
- 呼叫: 拨打所洗记录的号码。
- z 呼叫前编辑:您可对选定的电话号码进行编辑,编辑完后按**<** 确定**>**,可呼叫该号码,使用该功能所做的任何变更都不影响原 始记录。
- 新建联系人: 在 SIM 卡或手机中加入一条新的记录。
- **修改:**修改选定的记录。
- 发送名片: 您可以将当前记录通过短信、彩信, 发送给其他用 户; 或选择存到文件存储到记忆卡上。
- z **IP** 拨号:可使用预先设置的 **IP** 号码进行 **IP** 拨号。
- **标记多个:**可选择多个记录进行删除等操作。
- 删除:删除选定的记录。
- **复制到 SIM 卡/复制到手机:** 如果洗定记录在手机上, 则出现复 制到 **SIM** 卡的选项,可将其复制到 **SIM** 卡上;如果选定记录在 **SIM** 卡上,则出现复制到手机的选项,可将其复制到手机上。
- z 移动到 **SIM** 卡**/**移动到手机:如果选定记录在手机上,则出现移 动到 **SIM** 卡的选项,可将其移动到 **SIM** 卡上;如果选定记录在 SIM 卡上, 则出现移动到手机的选项, 可将其移动到手机上。
- **发送号码到短信黑名单:**将号码添加到短信黑名单列表中。

提示: 在电话号码列表界面,您可以按[拨号键]直接拨打电话号 码。若该记录中包含多个电话号码,按[拨号键]后,会出现一个 电话号码列表供您选择。您选择所需号码后,再按[拨号键]进行 呼叫。

# **4.3.2** 新建联系人

<span id="page-34-0"></span>在通信录中加入一条新的记录至 **SIM** 卡或手机。您可以进入默认存 储位置设置电话号码的默认存储位置。

若设置存储位置为 SIM 卡,记录中只包含姓名、手机信息。若设置 存储位置为手机,记录中可包含以下信息:姓名、手机、住宅电话、工 作电话、电子邮件、传真号码、公司名称、生日、来电图片、个性铃声、 分组。

来电图片:设置当前记录的个性化来电图片。除预置图片外,您还 可以从我的文档中选择适合的图片。

个性铃声: 设置当前记录的个性化来电铃声。若您设置了个性化铃 声,对应号码来电时,手机将不会播放情景模式中设定的来电铃声,而 是播放您设定的个性化铃声。

分组:您可以将存储在手机上的记录,依据交往性质加入到不同的 组中。

### **4.3.3** 标记多个

可进入当前联系人列表, 按**<**选项**>**可执行以下操作:

- **标记/取消标记:**标记所选记录或取消所选记录的标记。
- **标记全部:**标记所有记录。
- **复制到 SIM 卡/复制到手机:**如果标记的记录都在手机上,则出 现复制到 **SIM** 卡的选项,可将其全部复制到 **SIM** 卡上;如果标 记的记录都在 SIM 卡上,则出现复制到手机的选项,可将其全 部复制到手机上。
- **取消所有标记:** 取消所有记录的标记。
- **删除:**删除标记的所有记录。

#### **4.3.4** 显示方式设置

可设置联系人列表的显示方式。

- **手机+SIM 卡:** 选择此选项, 进入联系人列表时, 将显示全部联 系人列表。
- 手机: 洗择此洗项, 讲入联系人列表时, 将显示手机联系人列 表。
- **SIM 卡**·洗择此洗项, 进入联系人列表时, 将显示 SIM 卡联系 人列表。

# **4.3.5** 默认存储位置

<span id="page-35-0"></span>可以设置电话号码的默认存储位置。

- **SIM 卡:** 选择此选项, 新建联系人时, 将直接进入新建 SIM 卡 记录的编辑界面。
- **手机:** 选择此选项, 新建联系人时, 将直接进入新建手机记录 的编辑界面。

#### **4.3.6** 全部复制

可选择将 SIM 卡/手机的电话记录全部复制到手机/SIM 卡。

- 到手机: 将 SIM 卡的记录全部复制到手机。
- **到 SIM 卡:** 将手机的记录全部复制到 SIM 卡。

#### **4.3.7** 删除号码

从 SIM 卡删除全部的 SIM 卡电话记录, 或从本机删除全部的手机电 话记录。您也可以选择逐条删除删除选定的电话记录。

#### **4.3.8** 群组管理

群组列表中有 4 个默认的群组,并可自定义添加一个群组。 进入群组列表,按**<**选项**>**可进行以下操作:

- **查看:**查看所选群组的成员列表。
- 新建:新建群组。
- **重新命名:** 对所洗群组重新命名。
- **群组铃声:**设置当前群组的来电铃声。

进入群组成员列表,按**<**选项**>**可进行以下操作:

- **查看:**查看选定记录的详细信息。
- **发送短信息:** 向选定的电话号码发送短信息。
- **呼叫:** 拨打所选记录的号码。
- **呼叫前编辑:** 进入号码编辑界面, 可对当前号码进行编辑, 编 辑完后按**<**确定**>**,可呼叫该号码,使用该功能所做的任何变更 都不影响原始记录。
- **添加成员:**添加新成员到当前群组。
- 新建: 在 SIM 卡或手机中加入一条新的记录。
- **修改:** 修改洗定的记录。
- **复制到 SIM 卡:** 将洗定的记录复制到 SIM 卡上。
- 标记多个:可选择多个群组成员, 进行复制到 SIM 卡、删除等 操作。
- **删除:** 将洗定联系人从通信录中删除。

注意: 来电群组的成员仅限于手机上的电话记录。

## **4.3.9** 快速拨号设置

可以把数字键**[2** 键**]** – **[9** 键**]**分配给最常用的八个电话号码。在待机 拨号界面下,通过长按相应的数字键完成对设置号码的拨号。

注意:[1 键]分配给语音信箱号码。

## **4.3.10** 本机号码

可以编辑设置最多两组本机号码。使用该功能所做的任何变更都不 影响您 **SIM** 卡的实际用户号码。

## **4.3.11** 容量查看

可以查询话机和 **SIM** 卡上的已用电话记录数和最大电话记录数。

# **4.3.12** 名片管理

可以对电话记录中是否显示住宅电话、工作电话、电子邮件、传真 号码、公司名称、生日、来电图片、个性铃声、分组进行设置,也可以 对我的名片进行编辑和发送。

# **4.4** 通话记录

您可以查看最近未接电话、已接电话、已拨电话和已拒电话的记录。 在未接电话、已接电话、已拨电话和已拒电话窗口内,按**[**左键**]**或**[**右键**]** 可以在这几个窗口间进行切换查看记录。

在待机状态下按**[OK 键]**讲入主菜单, 选择通话记录。

## **4.4.1** 未接电话

列出最近未接的电话记录。进入未接电话列表,按**<**选项**>**可进行以 下操作:

**● 查看详情:** 查看所选记录的详细信息, 包括电话号码、对应的 联系人姓名(号码已被保存在联系人列表才显示该项)、来电 日期时间和未接次数。在未接电话列表界面,也可以通过按**[OK** 键**]**直接查看该记录的详细信息。

- 发送短信:向选定的号码发送短信。
- **发送彩信:** 向选定的号码发送彩信。
- **保存到通信录·**将洗定的号码存入通信录中。
- **呼叫:** 拨打选定的号码。
- z **IP** 拨号:当开启该功能时,按**<**确定**>**可使用先前设置的 **IP** 号 码进行 **IP** 拨号。
- **编辑:** 修改来电号码进行存储或拨号。
- **删除:**删除选定的记录。
- **添入拒接清单/移出拒接清单:** 将该号码加入/移出拒接清单。
- 发送号码到短信黑名单:将该号码加入到短信黑名单。黑名单 的号码需遵守的规则详见手机中短信黑名单的帮助。

### **4.4.2** 已接电话

列出最近已接的电话记录。

您对该号码列表可进行的操作,与对未接电话列表可进行的操作相 同。

## **4.4.3** 已拨电话

列出最近已拨的电话记录。

您对该号码列表可进行的操作,与对未接电话列表可进行的操作相 同。

## **4.4.4** 已拒电话

已拒电话记录为由于拒接清单、接听清单的启用而自动拒接的来电 记录和您手动拒接的来电记录。有已拒记录时,待机界面的系统图标栏 会出现已拒图标。

您对该号码列表可进行的操作,与对未接电话列表可进行的操作相 同。

## **4.4.5** 删除通话记录

在此菜单里,当记录不为空时,您可以删除全部记录、未接电话、 已接电话、已拨电话、已拒电话。

## **4.4.6** 通话计时

可以查看手机到目前为止的通话时间信息。该信息可能与服务提供 商提供的实际通话时间信息不一致。

最后通话:上次通话时间统计。

已接电话,所有已接电话时间的总和。

已拨电话,所有已拨电话时间的总和。

全部通话:全部通话计时。

# **4.4.7** 短信计数器

统计通过本机发送和接收的短信总数目。

# **4.4.8** GPRS 计数器

查看 **GPRS** 网络上传输的数据流量(以 **KB** 为单位),可以查看上 次传送、上次接收、全部传送、全部接收的 **GPRS** 数据流量。还可以通 过计数器归零来对上述所有的记录进行清零操作。该信息仅供用户参考, 实际 **GPRS** 数据流量应以运营商统计的为准。

# **4.5** 移动梦网

在主菜单下, 按导航键滚动洗择讲入移动梦网子菜单。

如果您设置正确且开通 **GPRS** 功能,可在待机界面通过按[**MO** 键] 进入中国移动梦网主页。

您的手机支持基于无线应用协议(**WAP**)的服务。您可以访问多种 **WAP** 服务,如新闻、天气预报和飞机航班等。这些服务是专为手机设计 的,并由 **WAP** 服务供应商维护。

**WAP** 服务需要网络支持,请向您的网络运营商和/或为您提供所需 服务的服务供应商咨询。

在移动梦网菜单下,按**[**上键**]**、**[**下键**]**滚动光标选择浏览器进入,该 菜单主要包括以下洗项:主页、书签、网页历史记录、输入网址、设置。

## **4.5.1** 主页

选择"主页",您可登陆预设的主页。

## **4.5.2** 书签

选择"书签",显示书签列表已有的各个书签。我们在手机中预设 了部分书签供您使用。使用**[**上键**]**、**[**下键**]**选择需要使用的书签,按**[**左 软键1, 您可对该书签进行如下操作:

- **访问:** 访问该书签指定的网址。
- **编辑:** 编辑书签名和网址。
- 发送: 通过短信或者彩信将该书签发送给希望发送的人。
- 删除: 删除该书签。
- **删除所有:** 删除全部书签。
- **加入新书签:**加入新的书签。

## **4.5.3** 网页历史记录

在该子菜单下,列出了您最近访问的网页记录,以方便您在选定网 页历史记录情况下,直接选择**[OK** 键**]**访问该网页。

# **4.5.4** 输入网址

在该子菜单下,输入需要访问的 **WAP** 服务的 **URL** 地址,然后按左 软键**<**选项**>**进行完成确认,可连接到您想要连接的 **WAP** 站点。从而在 书签、网页历史记录以外,提供给您一个灵活访问网络的途径。

## **4.5.5** 设置

在设置子菜单下,包含如下子菜单,供您对 **WAP** 服务相关内容进 行设置。

- 编辑设置项: 根据当地的网络进行正确的设置后才可以顺利上 网,包括更改设置名、主页、网络帐号设置(选择 **GSM** 帐号或 **GPRS** 帐号)连接类型类型、使用者名称、密码等。
- 浏览选项: 包含了图片显示等待的时间和显示与否的设置。
- **服务信息设置:** 设置开启或关闭接收 WAP PUSH 信息。
- **清除缓存:** 您曾经访问过的信息或服务会存储在手机的缓存区 (**Cache**)中。选择该操作清除缓存区中的临时信息。请及时清除 这些记录您上网信息的临时文件。
- z 清除个人资料:清除 **cookies**。
- 安全证书, 显示支持安全连接的安全证书。

注意:如果您曾经试图访问或成功访问过需要密码的保密信息(例 如您的银行帐户),请在每次用后进行清除缓存以及清除历史记录 操作。

另外,对 **WAP** 网络浏览中常用的按键操作,我们提供给您以下说 明,作为操作参考:

### **WAP**上网在线指导

在线功能说明

您在浏览 **WAP** 网页时,按左软键**<**选项**>**可进行如下操作:

- **访问:** 访问当前所选链接。
- **主页:** 访问当前已设置的主页。
- **刷新:**重新打开当前网页
- **书签:** 可以添加当前所访问的网页为书签或对当前已有的书签 进行查看、访问等操作。
- **网页历史记录:** 选择最近访问的网页记录进行访问。
- **输入网址:**可以输入网址, 跳转到新网址。
- **储存图片:**将当前选中的图片下载保存到手机中。
- **设置: 对 WAP** 服务进行相关设置。
- **结束:**退出 WAP 浏览器并断开连接。

注意:在浏览 WAP 网页时,按[挂机键]会退出 WAP 浏览器并断开 连接, 返回到待机状态。

浏览网页时的手机按键说明

- 按**[**上键**]**、**[**下键**]**可上下逐行滚动浏览网页。
- 按**[**左软键**]**进入在线功能选项操作。
- 按**[OK** 键**]**访问当前选中的链接。
- 按数字键**[0** 键**]**-**[9** 键**]**输入字母和数字。
- 按**[**右软键**]**根据软键提示信息进行**<**取消**>**或**<**返回**>**等操作。

注意:手机的按键功能可能因不同的 WAP 服务而有所不同。请按 手机屏幕上的指示文字操作。有关更多信息,请向您的 WAP 服务 供应商咨询。

# **4.6** 中国移动服务

中国移动服务是中国移动提供的特色服务。

## **4.6.1** 无线音乐

。

可以快速登录移动梦网的无线音乐,需要 WAP 支持,请确认你的手 机是否开通 WAP 服务,并且当地网络支持 WAP 应用。

# **4.6.2** 游戏社区

可以快速登录移动梦网的游戏社区,需要 WAP 支持,请确认你的手 机是否开通 WAP 服务,并且当地网络支持 WAP 应用。

## **4.6.3** 新闻天气

可以快速登录移动梦网的新闻天气,需要 WAP 支持,请确认你的手 机是否开通 WAP 服务,并且当地网络支持 WAP 应用。

### **4.6.4** 手机电视

可以快速登录移动梦网的手机视频,需要 WAP 支持,请确认你的手 机是否开通 WAP 服务,并且当地网络支持 WAP 应用。

## **4.6.5** 在线理财

可以快速登录移动梦网的在线理财,需要 WAP 支持,请确认你的手 机是否开通 WAP 服务,并且当地网络支持 WAP 应用。

## **4.6.6** 新业务推荐

可以快速登录移动梦网的新业务推荐,需要 WAP 支持,请确认你的 手机是否开通 WAP 服务,并且当地网络支持 WAP 应用。

## **4.6.7** 客户服务

客户服务是中国移动提供的贴心服务,包括心机服务指南、掌上营 业厅、客户服务热线、客户经理、我的梦网和客户服务设置。

#### 心机服务指南

提供本手机的售后维修电话和相关服务网站的信息。

#### 掌上营业厅

可以快速登录移动梦网的掌上营业厅,需要 WAP 支持。

## 客户服务热线

快速拨打中国移动客户热线,进行业务咨询和获得帮助。

#### 客户经理

快速拨打客户经理电话以便获得帮助。客户经理号码需要自行设置。

#### 我的梦网

可以快速登录移动梦网,并提供梦网短信和梦网彩信的订购情况查 询及退订服务操作的相关帮助信息。

#### 客户服务设置

可以设置或者重新设置客户服务热线、客户经理号码。

## **4.6.8** 我的梦网

可以快速登录移动梦网的我的梦网,需要 WAP 支持,请确认你的手 机是否开通 WAP 服务,并且当地网络支持 WAP 应用。

## **4.6.9** 移动梦网

可以快速登录到移动梦网,需要 WAP 支持,请确认你的手机是否开 通 WAP 服务,并且当地网络支持 WAP 应用。

### **4.6.10** SIM 卡应用\*

**SIM** 卡应用是网络运营商为您提供的增值服务。

如果您使用的 SIM 卡提供增值服务,如新闻、天气、运动和娱乐 等服务,该菜单才可见。提供的有效服务可能随服务提供商的计 划而异。

# **4.7** 信息服务

使用信息服务功能,可以发送和接收短信、彩信;还可使用聊天、 语音信箱和小区广播。

在待机模式下按下**[OK** 键**]**,并选择信息服务。

## **4.7.1** 信息

在信息中,您可以新建、发送、接收、查看、编辑和整理短信和彩 信。

### 写信息

使用本功能,可以编写和发送短信、彩信。

#### 写短信

通过增强型短信息服务(**EMS**),可以发送或接收含有文本、图片、 动画、铃声和旋律的短信息,还支持长短信功能。

在编辑短信界面按(选项), 您可以进行以下操作:

- **完成:** 结束编辑, 进入发送选项菜单。
- **常用短信: 选择并加入预先设定的短信。**

**● 插入对象: 进入选择对象菜单:** 图片: 插入系统自带的图片。 我的图片: 选择插入位于我的文档"我的图片"文件夹中的图 片。

预设动画:插入系统自带的动画图标。

我的动画:选择插入位于我的文档"我的图片"文件夹中的动 画。

铃声:插入系统自带的铃声。

我的铃声: 洗择插入位于我的文档"我的音频"文件夹中的铃 声。

预设旋律: 插入系统自带的音乐旋律。

文字格式: 对信息中的文字进行格式设置:

文字大小:您可以设置文字大小为小、中、大。

字体:您可以对字体设置添加或者去除粗体、斜体、底线、删 除线等属性。

对齐:您可以设置文字对齐方式为自动对齐、左对齐、中间对 齐、右对齐。

新段落:选择该功能,您可以结束当前段落,并新增一个段落。

- 插入电话号码:选择并加入通信录中的电话号码。
- **插入通信录姓名: 选择并加入通信录中的姓名。**
- 插入书签:插入书签内容。
- **输入法:** 您可以选择输入法来进行文字输入。

完成编辑后,按**<**完成**>**进入发送选项菜单,您可以进行以下操作:

- **发送**: 输入收件人号码并讲行发送。
- **保存并发送:** 若发送成功, 则将短信保存到已发信息; 若发送 失败, 则将短信保存到发件箱。
- **保存为草稿:** 把短信保存到草稿。
- **多方发送:**把短信发送给多个号码。
- z 群组发送:把短信发送给通信录某一群组中的所有号码。

#### 写彩信

彩信可以包含文字、图片和声音。如果彩信的大小超出限制,手机 将不能接收或发送该彩信。

注意:仅当网络运营商或服务供应商支持时,您才可以使用此功 能。如果彩信业务所提供的格式,本手机不支持,将无法接收和 显示彩信。

彩信是中国移动推出的多媒体信息业务,它最大的特色就是支持多 媒体功能,能够传递更多的内容和信息。这些信息包括文字、图像、声 音等各种媒体格式的信息。彩信业务可以实现手机到手机、互联网到手 机的多媒体信息传送。

进入写彩信, 您可以通过以下步骤编辑发送彩信:

- 1. 选择收信人、抄送和密送, 分别编辑收信人、抄送人、密送人 的手机号码或电子邮件。
- 2. 选择主题讲行编辑,可使您的彩信含义更明确。
- 3. 选择编辑内容,编辑您的彩信内容。在该界面,按**<**选项**>**可进 行以下操作:
- **完成:**宗成彩信内容编辑。
- **输入法:**您可以选择输入法来进行文字输入。
- 加入图片: 在本页从我的文档添加图片。
- **更换图片:**在本页中对加入的图片进行更改。
- **移除图片:**在本页中删除已有的图片。
- **加入声音:在本页从我的文档添加音乐。**
- **更换声音:**在本页中对加入的声音进行更改。
- **移除音乐:**在本页中删除已有的音乐。
- 加入视频: 在本页从我的文档添加视频。
- **更换视频:**在本页中对加入的视频进行更改。
- **移除视频:** 在本页中删除已有的视频。
- **加入附件**: 在本页中从我的文档添加附件。
- **更换附件:** 在本页中对加入的附件进行更改。
- **移除附件:** 在本页中删除已有的附件。
- **加入新页面干前:**在本页之前新增加一空白页。
- **加入新页面于后:**在本页之后新增加一空白页。
- **加入书签文字:** 在本页中加入书签内容。
- **预览:** 查看彩信的效果。
- **间隔时间:**设置本页彩信内容的播放时间。
- **前一页:** 显示上一页彩信内容。(当前面有页时有此选项)
- **下一页:** 显示下一页彩信内容。(当后面有页时有此选项)
- **删除这一页:** 删除本页彩信。(当页数大 2 时, 有此选项)
- 4. 编辑完收信人(抄送、密送)和彩信内容后,按右软键**<**完成**>**, 可进行以下操作:
- 发送:发送彩信。
- **存盘并发送:**发送后将彩信保存到已发信息中。
- **保存为草稿**:保存彩信到草稿中。
- 发送选项: 编辑彩信的发送选项。
- **离开:**离开彩信编辑窗口。

### 收件箱

在此菜单下您可以读取所收到的短信息、彩信、彩信 **Push** 和 **WAP Push**。

收到短信息、彩信、彩信 **Push** 和 **WAP Push** 时,您的手机会显示 相应的图标来提醒您。如果手机上的信息储存空间已满,会有短信已满、 彩信已满的图标提示。这时您不能再收到新的短信或彩信,您可以删除 旧的信息,以便接收新信息。

依据所选信息的类型不同,您可进行不同的操作:

### 短信息

从信息列表中选择您要读取的短信息,按**<**选项**>**可以进行以下操作:

- **杳看:** 杳看该短信内容。
- 回复:回复短信。
- **转发:**转发该短信。
- **编辑:** 对该短信讲行编辑。
- 删除: 删除此条短信。
- **删除全部:**删除收件箱中的全部信息。
- 使用号码: 提取出短信息内容中的数字及发信人的号码, 以列 表的方式显示,您可以选取其中一个号码,进行呼叫和保存操 作。
- 使用网址: 使用相关网址进行连接或保存。
- **高级选项:编辑相应的高级选项。**

复制至手机(SIM 卡): 如果该短信是存储在 SIM 卡里, 则复 制至手机;如果该短信是存储在手机里,则复制至 SIM 卡。

移动至手机(**SIM** 卡):如果该短信是存储在 SIM 卡里,则移 动至手机;如果该短信是存储在手机里,则移动至 SIM 卡。 复制全部短信:选择从 SIM 卡,则把 SIM 卡上收件箱中的所有 短信复制到手机里;选择从本机,则把手机上收件箱中的所有 短信复制到 SIM 卡里。

移动全部短信:选择从 SIM 卡,则把 SIM 卡上收件箱中的所有 短信移动到手机里;选择从本机,则把手机上收件箱中的所有 短信移动到 SIM 卡里。

#### 彩信

从信息列表中选择您要读取的彩信,按**<**选项**>**可以进行以下操作:

- **杳看:** 杳看该彩信内容。
- 回复:回复彩信。
- 短信回复:回复短信。
- **回复给所有人:**回复彩信给该彩信相关的所有号码。
- **转发:**进入彩信转发页面。
- **编辑**: 对该彩信讲行编辑。
- **删除:删除该彩信。**
- **删除全部:**删除收件箱中的全部信息。
- **信息详情:** 查看该彩信的详情。
- **储存项目:**储存相关项目资源(图片、音乐、视频、附件)到 本机。(当查看彩信时,才有此选项)
- 使用号码: 提取出文本内容中的数字及发信人的号码, 以列表 的方式显示,您可以选取其中一个号码,进行拨号和保存操作。

### 彩信 **Push**

从信息列表中选择您要读取的彩信 **Push**,按**<**选项**>**可以进行以下 操作:

- **查看:** 查看该彩信 Push。
- **下载: 下载该彩信 Push** 所对应的彩信。
- **删除:删除该彩信 Push。**
- **删除全部:**删除收件箱中的全部信息。
- 使用号码: 提取出文本内容中的数字及发信人的号码, 以列表 的方式显示,您可以选取其中一个号码,进行拨号和保存操作。

### **Wap Push**

从信息列表中选择您要读取的 **Wap Push**,按**<**选项**>**可以进行以下 操作:

- z 读取:连接到该 **Wap Push** 所指定的网址。
- **删除:删除该 Wap Push。**
- **删除所有:**删除收件箱中的所有信息。

#### 发件箱

当您发送信息时,如果发送失败的话,手机将把发送失败的信息保 存至发件箱。

依据所选信息的类型不同,您可进行不同的操作:

## 短信息

从信息列表中选择您要读取的短信息,按**<**选项**>**可以进行以下操作:

- **查看:**查看该短信。
- **发送:**发送该短信。
- 编辑: 对当前的短信进行编辑。
- **删除:**删除此条短信。
- **删除全部:**删除发件箱中全部信息。
- 使用号码: 提取出短信息内容中的数字及发信人的号码, 以列 表的方式显示,您可以选取其中一个号码,进行呼叫和保存操 作。
- **使用网址**: 使用相关网址进行连接或保存。
- **高级选项:**对高级选项进行设置。

复制至手机(**SIM** 卡):如果该短信是存储在 SIM 卡里,则复 制至手机;如果该短信是存储在手机里,则复制至 SIM 卡。 移动至手机(**SIM** 卡):如果该短信是存储在 SIM 卡里,则移 动至手机;如果该短信是存储在手机里,则移动至 SIM 卡。

复制全部短信:选择从 SIM 卡,则把 SIM 卡上发件箱中的所有 短信复制到手机里;选择从本机,则把手机上发件箱中的所有 短信复制到 SIM 卡里。

移动全部短信:选择从 SIM 卡,则把 SIM 卡上发件箱中的所有 短信移动到手机里;选择从本机,则把手机上的发件箱中的所 有短信移动到 SIM 卡里。

#### 彩信

从信息列表中选择您要读取的彩信,按**<**选项**>**可以进行以下操作:

- **查看:**查看该条彩信内容。
- 发送:发送彩信。
- **编辑:**编辑该彩信。
- 删除:删除此条彩信。
- **删除全部:**删除发件箱中的全部信息。
- **信息详情:** 杏看该彩信的详情。
- 使用号码: 提取出文本内容中的数字及发信人的号码, 以列表 的方式显示,您可以选取其中一个号码,进行拨号和保存操作。

### 已发信息

当您发送信息时选择**保存并发送**,手机将把发送成功后的信息保存 至已发信息。

依据所选信息的类型不同,您可进行不同的操作:

#### 短信息

从信息列表中选择您要读取的短信息,按**<**选项**>**可以进行以下操作:

- **查看:**查看该短信。
- **转发:**转发该短信。
- 编辑: 对当前的短信进行编辑。
- **删除:**删除此条短信。
- **删除全部:**删除已发信息中的全部信息。
- 使用号码: 提取出短信息内容中的数字及发信人的号码, 以列 表的方式显示,您可以选取其中一个号码,进行呼叫和保存操 作。
- 使用网址: 使用相关网址进行连接或保存。

高级选项: 对高级选项进行设置。

复制至手机(**SIM** 卡):如果该短信是存储在 SIM 卡里,则复 制至手机;如果该短信是存储在手机里,则复制至 SIM 卡。

移动至手机(**SIM** 卡):如果该短信是存储在 SIM 卡里,则移 动至手机: 如果该短信是存储在手机里, 则移动至 SIM 卡。

复制全部短信:选择从 SIM 卡,则把 SIM 卡上已发信息中的所 有短信复制到手机里;选择从本机,则把手机上已发信息中的 所有短信复制到 SIM 卡里。

移动全部短信:选择从 SIM 卡,则把 SIM 卡上已发信息中的所

有短信移动到手机里;选择从本机,则把手机上的已发信息中 的所有短信移动到 SIM 卡里。

#### 彩信

从信息列表中选择您要读取的彩信,按**<**选项**>**可以进行以下操作

- **查看:**查看该条彩信内容。
- **转发:** 进入彩信转发页面。
- **编辑:**编辑该彩信。
- **删除:**删除此条彩信。
- **删除全部:**删除已发信息中的全部信息。
- **信息详情:** 查看该彩信的详情。
- 使用号码: 提取出文本内容中的数字及发信人的号码, 以列表 的方式显示,您可以选取其中一个号码,进行拨号和保存操作。

#### 草稿

当您对待发送的信息选择**保存为草稿**时,手机将把此信息保存至草 稿。

在此选项下,您可以看到已保存的但尚未发送的信息。 依据所选信息的类型不同,您可进行不同的操作:

#### 短信息

从信息列表中选择您要读取的短信息,按**<**选项**>**可以进行以下操作:

- **查看:**查看该短信。
- **发送:**发送该短信。
- **编辑:** 对当前的短信进行编辑。
- **删除:**删除此条短信。
- **删除全部:**删除草稿中所有信息。
- **使用号码:**提取出短信息内容中的数字及发信人的号码,以列 表的方式显示,您可以选取其中一个号码,进行呼叫和保存操 作。
- **使用网址:** 使用相关网址进行连接或保存。
- **高级选项:对高级选项进行设置。**

**复制至手机 (SIM 卡)**: 如果该短信是存储在 SIM 卡里, 则复 制至手机;如果该短信是存储在手机里,则复制至 SIM 卡。

移动至手机(**SIM** 卡):如果该短信是存储在 SIM 卡里,则移 动至手机;如果该短信是存储在手机里,则移动至 SIM 卡。

复制全部短信, 洗择从 SIM 卡, 则把 SIM 卡上草稿中的所有短 信复制到手机里;选择从本机,则把手机上草稿中的所有短信 复制到 SIM 卡里。

移动全部短信:选择从 SIM 卡,则把 SIM 卡上草稿中的所有短 信移动到手机里;选择从本机,则把手机上的草稿中的所有短 信移动到 SIM 卡里。

### 彩信

从信息列表中选择您要读取的彩信,按**<**选项**>**可以进行以下操作:

- **查看:**查看该条彩信内容。
- 发送:发送彩信。
- **编辑:**编辑该彩信。
- **删除:**删除此条彩信。
- **删除全部:** 删除草稿中的所有彩信。
- **信息详情:**查看该彩信的详情。
- 使用号码: 提取出文本内容中的数字及发信人的号码, 以列表 的方式显示,您可以选取其中一个号码,进行拨号和保存操作。

#### 清空信箱

清空信箱用于清空收件箱、发件箱、已发信息、草稿或全部信箱里 的所有信息

#### 预约短信

预约短信可以在预先设定的时间,按照设定的方式,发送用户设定 的短信。进入设置预约短信界面,可以设定短信的发送时间以及短信内 容等。

从预约短信列表中选择一条预约短信,按**<**选项**>**可以进行以下操作:

- **添加:添加新的预约短信。**
- 编辑: 对所洗的预约短信讲行编辑。
- **删除记录:**删除所选的预约短信。
- **全部删除:**删除全部预约短信。
- **立即发送:立即发送所选的预约短信。**

注意:关机状态下,如果预约时间到,将不会发送预约短信。

#### 信息模板

信息模板提供了多条预设常用短信和预设彩信模板,方便您的日常 使用。

常用短信: 设置预设短信的内容, 方便在编辑信息内容的时候直接 插入。您可对其内容进行编辑、删除操作。

常用彩信:设置预设彩信的内容,方便您在新建彩信时,以此为模 板进行编辑。您可对其进行预览、查看信息详情等操作。

### 信息设置:

短信设置: 您可以进行各种与短信有关的设置。

● 模式设置:

文件夹名称: 设置该模式的名称。

短信中心号码:设置短信息服务中心的号码。此号码可以从您 的网络运营商处获得。

短信息有效期:设置您的短信保存在运营商短信服务中心的时 间,可选项是一小时、六小时、十二小时、一天、三天、一周 和最大值。

发送格式:设置您短信息的格式,可选项是文字、传真、传呼 和电子邮件。

注意:并非所有网络都支持所有的格式。

- **状态报告:**设置是否需要网络反馈,使您知道短信是否成功发 送到对方手机上。该功能需网络支持。
- **容量查询:** 查询短信存储容量。
- **储存位置: 选择短信的优先存储位置, SIM 卡或手机。**
- **信息发送设定:**进行信息发送优先级设定。
- **短信黑名单:**根据您的设置,可过滤掉您不想接收的短信。

彩信设置:您可以进行各种与彩信有关的设置。

编辑设置: 设置彩信编辑时的图片缩小比例、是否自动签名和 签名内容。

z 发送设置:

使用期内:设置您的彩信在网络端存放的时间。超过此时间后, 尚未发送到对方手机上的彩信将被网络服务提供商删除。

发送回报:设置开启和关闭发送回报,开启该功能后,当发送 彩信成功到达收件人时,网络给予反馈。该功能需网络支持 读取回报:设置开启和关闭读取回报,开启该功能后,当对方 开始阅读彩信时,网络给予反馈。该功能需网络支持。

优先级:设置彩信的优先级。

间隔时间: 设置彩信每页的默认播放时间。

发送时间: 设置彩信发送的时间方式(实时、一小时内、十二 小时内、二十四小时内)。

接收设置: 设置彩信接收时的相关选项。 主网络:设置当手机处于非漫游网络时,彩信的网络接收方式

(立即、拒绝、延迟)。

**漫游网络:**设置当手机处于漫游网络时,彩信的网络接收方式 (与主网相同、延迟、拒绝)。

发送阅读报告: 设置阅读完所下载的彩信后,发送阅读报告的 方式(询问、发送、不发送)。

允许发送报告: 设置当接收到彩信时, 是否允许发送报告。

**讨滤器:** 对匿名寄信人或广告信息进行讨滤设置。

### z 服务器设置:

对彩信所使用的网络服务设置进行编辑。设置项包括:

更改设置名:修改设置项的名称。

主页:设置彩信中心服务器的地址,缺省默认为: [http://mmsc.monternet.com。](http://mmsc.monternet.com/)

网络帐号:设置网络帐号(**GSM**或**GPRS**)。

连接类型:设置网络连接类型(**WAP**或**HTTP**)。

使用者名称:设置用户名称。

密码: 设置用户密码。

彩信统计: 查看彩信内存使用情况。

## **4.7.2** 聊天室

进入聊天菜单,可以选择聊天室一或聊天室二进行聊天,选定某个 聊天室,就可以进行聊天室设定和开始聊天。

# **4.7.3** 电子邮件

按左软键**<**确定**>**进入电子邮件菜单,通过该功能,您可进行电子邮 件的收发。

## 发送及接收

向 **Internet** 上发送手机中编辑好的邮件,并且从 **Internet** 上接收发 送至您所设定的邮箱中的邮件。

## 编辑电子邮件

编辑一封新的电子邮件。在此界面可以设置邮件收件人、副本,插 入邮件附加档案、编辑邮件主题和内容、设置邮件优先级等。编辑完成 后可以选择发送、发送并储存、储存至草稿箱、不储存退出操作。

#### 收件箱

进入收件箱可以查看已经接收下来的邮件,按**[**左软键**]**选择读取,可 以查看邮件内容。在阅读界面按**<**选项**>**可以选择回信、回信时不附上来 信内容、回信给所有人、回信给所有人并不附上来信内容、转发、删除 操作。

### 发件箱

进入发件箱可以查看未发送成功的信件。选择一封邮件,按**<**选项**>** 可以进行以下操作:发送、发送并储存、编辑、转存至草稿箱、删除。

### 已发送邮件

进入此菜单查看已发送邮件。注意这需要在发信时选择储存。选择 一封邮件,可以选择转发、删除操作。

#### 草稿箱

进入草稿箱菜单可以查看当前保存下来的邮件,按左软键**<**选项**>**可 以选择编辑或者删除操作。

#### 清空所有信箱

可以清空选中邮箱中的邮件。

#### 邮件配置

邮件配置中共有三个可选配置,从中选择一个按左软键**<**选项**>**选择 开启或者编辑。如果是初次使用本功能,您需要对选中配置,根据您的 邮件服务商提供的信息进行编辑。一个配置中可设置的项为:基本设置、

### 发件服务器设置、收件服务器设置、签名。各设置项中的内容为:

基本设置

配置文件名称:设置本配置文件的名称,此名称显示在邮件配置列 表界面。

帐号:设置使用的上网帐号。可选帐号分为 **GSM** 数据和 **GPRS** 两 类。

通讯协议:设置使用的通讯协议,可选协议为 **POP3** 和 **IMAP4**。

自动接收邮件: 开启/关闭自动接收邮件功能。如果选择开启, 则会 根据您选定的时间频度自动接收邮件。

最大接收容量: 设置手机接收邮件的最大字节数。

#### 发件服务器设置

发件服务器:设置发送邮件用的服务器。 发件服务器端口:设置发送用的端口号。

显示名称:设置显示的名称。

电子邮件地址:设置用户的电子邮件地址。

用户名称:设置用户登录电子邮件服务器时用到的用户名。

密码: 设置用户登录电子邮件服务器时用到的密码。

#### 收件服务器设置

收件服务器:设置接收邮件用的服务器。 收件服务器端口:设置接收用的端口号。

用户名称:设置用户登录电子邮件服务器时用到的用户名。

**密码:** 设置用户登录电子邮件服务器时用到的密码。

在服务器上保留备份:设置是否在服务器上保留个人的邮件备份。

## 签名

可对发送邮件时是否使用签名进行开启/关闭。并从我的文档中选择 要使用的签名档图片,以及编辑签名档文字。

### 邮件设置示例

假设用户在 **www.sohu.com** 上有一个邮箱 **xxx@sohu.com**,用户 名称为 **xxx**,密码为 **123456**;根据 **www.sohu.com** 网站给出的邮件客户 端配置信息,用户对手机邮件配置文件"配置一"各项进行的相关设置 可能如下:

#### 传输设置

## 配置文件名称:配置一

帐号:编辑此项,设置使用帐号为 **GPRS** 帐号中的"**Email** 连接配 置"。

通讯协议:选择 pop3。

自动接收邮件:关闭。

最大接收容量:手机默认值。

### 发送服务器设置

发件服务器:smtp.sohu.com

发件服务器端口:手机默认值。

显示名称:示例。

电子邮件地址:xxx@sohu.com

用户名称:xxx

密码:**123456**(此处是输入示例,手机显示时会用"\*"号隐藏输入)

### 收件服务器设置

收件服务器:pop3.sohu.com

收件服务器端口:手机默认值。

### 用户名称:xxx

密码:**123456**(此处是输入示例,手机显示时会用"\*"号隐藏输入)

#### 签名

不用修改

设置完成后,在电子邮件配置文件列表界面选择激活此配置,就可 以进行收发邮件的相关操作了。

## **4.7.4** 语音信箱

语音信箱类似于代客接听电话服务,呼叫者在电话未接通的情况下, 可以在其语音信箱内留下语音信息。先编辑语音信箱号码(该号码可从 服务供应商处获得)。然后选择**连接至语音,**手机会拨打您所设置的语 音信箱号码。

在待机状态下长按**[1** 键**]**,可直接拨打预设的语音信箱号码。

注意:语音信箱功能需网络支持,想了解详情请联系您的网络运 营商。

## **4.7.5** 小区广播

小区广播是指网络运营商发送的公共信息。使用小区广播服务, 您 可能从网络运营商处接收各种主题的信息,如天气、出租车、医院等。 有关可用主题信息,请向当地的网络供应商咨询。

进入小区广播子菜单,您可看到四个菜单选项:

- **接收模式**: 开启或关闭小区广播的接收。
- **读取信息:** 打开收到的小区广播信息。
- **语言:**设置是否接收所有语言的小区广播。

### ● 频道设置:

选择:对备选小区广播频道进行开关操作,以过滤不需要接收 的小区广播。

- 新增: 新增小区广播频道, 并对频道名称和编号进行设置。
- 编辑: 对所洗频道讲行编辑。

删除:删除所选的小区广播频道。

注意:小区广播功能的实现需要网络运营商支持。

# **4.8** 手机设置

手机设置提供各种设置选项,以便根据您的爱好和需要设置手机。 还可将设置恢复为默认状态。

# **4.8.1** 情景模式

您可以根据不同情况和环境,设置并开启对应的情景模式。

常规模式: 话用于一般的环境。

会议模式: 适用于会议的环境, 默认设置响铃方式为"振动"。

户外模式:适用于户外活动,默认设置铃音音量到较高的状态。

室内模式:适用于室内环境,默认设置铃声音量到较低的状态。

耳机模式: 有耳机插入时自动开启。

## 启动情景模式

1. 按**[**上键**]**或**[**下键**]**选择情景模式。

2. 按下**<**选项**>**,并选择启动。

### 编辑情景模式

在对应情景模式的选项中选择自定义,可以设置下列选项:

- **铃声设置**: 洗择各种应用下您所需要的提示铃声。
- **来电铃声:** 您可以在 10 首内置铃声和 10 首自定义铃声中选择 来电提示铃声。
- **闹铃铃声:** 您可以在 10 首内置铃声和 10 首自定义铃声中洗择 闹铃提示铃声。
- **开机铃声:** 您可以在 10 个内置铃声中选择开机铃声, 或通过选 择**无声**关闭开机铃声。
- 关机铃声:您可以在10个内置铃声中选择关机铃声,或通过选 择无声关闭关机铃声。
- z 信息铃声:您可以在 **10** 个内置铃声和 **10** 个自定义铃声中选择 手机在收到新信息时的提示音,或通过选择无声关闭信息提示 音。
- 按键音:您可以设置按键音为无声、音调或点选。
- 提示音: 可对警告音、错误音、网络连接音、通话连接音等提 示铃声进行开关设置,以在相应情况下进行铃声提示。

音量设置: 设置铃声音量和按键音量的大小。在音量调节界面中, 可以通过上下导航键,对音量进行设置。

响铃方式:设置来电、来信息、闹铃的提示方式。可以在只响铃、 只振动、振动及响铃、振动后响铃、静音中进行选择。

铃声类型:可以选择一声、连续、渐强中的一种方式作为当前铃声 类型。

自动接听: 来电提示 2 秒后自动接听来电, 仅在耳机模式下有该设 置项。

除以上5 种模式外,还有**静音模式**,适用于需要静音的环境。在待 机界面下,长按[#键]即可令手机进入静音模式,同时开启振动器;再次 长按[#键]则从静音模式退出,恢复到原先设置的模式。用户不能对静音 模式的提示方式进行设置。

### 重新命名情景模式

在对应情景模式的选项中选择重新命名可以修改该情景模式的名 称。

注意:耳机模式开启后,其它模式的启动均被禁止。

### **4.8.2** 显示设置

该选项可以对屏幕显示和背光灯进行设置。

#### 墙纸设置

可以修改待机模式下显示的背景图像。可以从手机内置的 **10** 幅墙纸 (包括模拟时钟和数字时钟)中选择,或通过更多墙纸从我的文档中选 择。图像格式可以是 **JPG**、**BMP** 或 **GIF**。

# 注意:当墙纸设置为"模拟时钟"或"数字时钟",待机界面将不能 显示当前音乐播放器播放的曲目名称、本机号码、当日备忘录等信息。

#### 主题设置

可以对手机主题模式进行开启、更新频率、设定顺序。

### 待机显示设置

可以设置待机画面的显示内容,包括时间、运营商、当日备忘录和 本机号码。

#### 开关机动画

可以修改开机和关机时的屏幕显示

开机动画:修改开机时的屏幕显示。可以从手机内置的 **8** 幅影像选 择,或通过更多动画从我的文档中选择。图像格式可以是 **JPG**、**BMP** 或 **GIF**。

关机动画:修改关机时的屏幕显示。可以从手机内置的 **8** 幅影像选 择,或通过更多动画从我的文档中选择。图像格式可以是 **JPG**、**BMP** 或 **GIF**。

### 屏幕保护

可以对屏幕保护的开关、等待时间、显示作相应修改。

设置:设置屏幕保护的状态和屏幕保护开启等待的时间

选择:可以从系统内置的 **10** 幅影像(包括模拟时钟和数字时钟)中 选取,或从我的文档中选择屏幕保护图像。图像格式可以是 **JPG**、**BMP** 或 **GIF**。

### 屏幕背光设置

可以修改背光灯的亮度和背光灯全亮的时间。

# **4.8.3** 系统设置

#### 时间设置

该选项使您能修改手机显示的时间与日期。

输入时间, 使用数字键输入当前时间。当时间格式为 24 小时制时, 输入范围为 00:00-23:59;当时间格式为 12 小时制时,输入范围为 01:00-12:59。

时间格式:洗择 12 小时制或 24 小时制。

选择时段: 当时间格式为 12 小时制时, 出现该设置项, 可选择 AM (上午)或 PM(下午)。

输入日期:使用数字键输入当前日期。

#### 设置城市

您可以通过该项进行城市的设置。

#### 语言设置

可选择所用的语言,本机支持的语言为简体中文和 **English**(英文)。

### 预设输入法

设置文字编辑时采用的默认输入法。

### 模糊音设置

设置智能拼音输入法中的模糊音。

## 定时开关机设置

最多可设置四个定时开机和定时关机时间,对每个定时时间可进行 以下设置:

类型: 洗择定时类型是开机或是关机。

状态:开启或关闭该定时事件。

时间:使用数字键输入定时时间,当时间格式为 12 小时制时,可进 行时段选择。

频率:频率可以设置为:一次、工作日、每天、自定义(即指定一 周中的某些天执行定时开机或定时关机)。当频率为自定义时,使用**[OK** 键**]**进行日期的选择或取消。

# **4.8.4** 通话设置

通话设置中的部分功能需网络支持。如果您需要使用这些功能,请 与您的服务提供商联系,确认是否有这些服务。

### 呼叫转移(需网络支持)

这项网络服务能将您的来电转移到您指定的电话号码上。可以根据 以下的方法设定:

所有来电转移:所有来电都无条件转移。

占线转移:当您处于通话中时转移来电。

无人接听转移:当您没有应答时转移来电。

无网或关机转移:当网络无法接通您的手机或者您的手机处于关机 状态时转移来电。

进入相应的转移菜单,您可进行以下操作:

**● 开启:** 开启该项呼叫转移功能, 设置当前来电转移的目标号码。

- **关闭:**关闭该项呼叫转移功能。
- **查看状态:** 查看该项呼叫转移的状态。

您也可以通过选择取消所有转移选项,来取消所有已设置的呼叫转 移。

#### 通话提示音

设置是否对一定长度的通话时间进行提示,以提醒您通话时间。您 可进行以下操作:

- **关闭:** 取消通话时间提示。
- **一声:** 根据所设置的时间长度进行一次提醒。
- **周期:** 根据所设置的时间长度进行周期提醒。

### 接听模式

设置接听电话方式。

任意键接听:允许您在来电时,按除[挂机键]、[音量键]、[左 键]、[右键]、[右软键]外的任意键来接听来电。 自动重拨

本功能开启后,在呼叫对方失败时,手机将间隔一段时间后自动进 行重新呼叫。

- 开启: 开启此功能。
- 关闭:关闭此功能。

注意:每次重拨之间的时间间隔是变化的。此功能视网络情况而 定。

#### 来电过滤

选择手机是否开启来电过滤功能。开启时则在待机系统图标区显示 来电过滤功能开启图标。

**讨滤设置:** 洗择来电讨滤的模式

• 全部关闭:关闭此功能。

**● 启用拒接清单:**手机将限制拒接清单列表中的电话呼入。

● 启用接听清单: 手机将限制接听清单列表以外的电话呼入。

拒接清单:存储的是您想限制呼入的号码。

接听清单:存储的是您允许呼入的号码。

编辑拒接/接听清单列表:

输入电话号码,若号码为固定电话时则必须在号码前加上区号。您 也可以按**<**选项**>**软键,进行以下操作:

- **添加联系人:** 在当前联系人列表中选择您所需的号码添加到列 表。
- **添加群组:**选择您所需的群组添加到列表。
- 从通话记录流出话记录中选择您所需的号码添加到列表。
- **删除:**删除您所选中的号码。
- **清空:**删除列表中的所有号码。

### 呼叫等待(需网络支持)

开启此功能后,在进行通话时如有新的来电,网络会通知您。

- **开启:** 开启此功能。
- **关闭:**关闭此功能。
- 查看状态: 查询此功能的状态。

### 呼叫限制(需网络支持)

这项网络服务可限制您手机拨打和接听的电话。您需要输入服务提 供商提供的限制密码才能使用此功能。

您可以进行以下操作:

禁止拨出电话:可进行该功能的开启、关闭和查看状态操作。

禁打国际长途:可进行该功能的开启、关闭和查看状态操作。

除本国外禁打国际长途:可进行该功能的开启、关闭和查看状态操 作。

禁止所有来电:可进行该功能的开启、关闭和查看状态操作。

国际漫游时禁止来电:可进行该功能的开启、关闭和查看状态操作。 取消所有呼叫限制设置。

修改密码: 您可以修改服务提供商提供的呼叫限制密码。在设置新 的密码前,您必须先输入当前密码。

## 隐藏本机号码(需网络支持)

您可以设置当您呼叫其他号码时,是否让您的号码显示在被叫方的 手机上。

- **开启:** 您的手机号码不会显示在被叫方的手机上。
- **关闭:** 如果被叫方开通了来电显示功能, 您的号码会显示在被 叫方的手机上。
- **系统预设:**使用网络的缺省设置。

#### **IP**拨号设置

共可设置 3 个 IP 号码, 用户可根据需要洗择其中一个作为 IP 拨号 时的号码。

- **开启/关闭:** 开启/关闭您所编辑的 IP 号码。
- **编辑:** 修改您所选中的 IP 号码: 如果当前位置没有设置 IP 号 码,则按**<**编辑**>**软键直接进入编辑。
- z 删除:清除您所选中的 **IP** 号码。

注意:运营商的 IP 号码,请咨询您的网络运营商。

# **4.8.5** 关闭通讯功能

开启或是关闭手机的通讯功能。

开启通讯功能:手机正常工作。

关闭通讯功能:手机中与网络相关的功能受到限制。例如:不能拨 打、接听电话、收发信息、浏览网络等,但可以使用 MP3、视频、拍照 等多媒体娱乐功能。

开机时询问: 在开机时出现询问界面, 选择是否关闭通讯功能。

## **4.8.6** 快捷菜单设置

#### 指定功能键

修改待机界面[上键]、[下键]、[左键]和[右键]指定的相应功能。

## 快捷功能

修改待机界面[左软键]触发的快捷菜单中的功能项。

## **4.8.7** 安全设置

### **PIN**码设置

此功能可以防止他人未经您的许可使用您的 **SIM** 卡。开启 **PIN** 码设 置后,您每次打开手机时必须输入您的 **PIN** 码。

- 您可通过以下步骤开启/关闭 PIN 码设置:
- 1. 选择 **PIN** 码设置,按**<**开启**>**/**<**关闭**>**软键。
- 2. 输入 **PIN** 码。

注意: PIN 码如果连续三次输错, SIM 卡将被锁死。这时, 您需要 PUK 码来解锁 SIM 卡。PIN 码和 PUK 码可能和 SIM 卡一起提供给您, 如果没有,请与您的网络供应商联系。

### 手机锁

此功能可以防止您的移动电话被他人盗用。 您可通过以下步骤开启/关闭手机锁:

- 1. 选择手机锁,按**<**开启**>**/**<**关闭**>**软键。
- 2. 输入手机锁密码。

注音: 缺省的手机销密码是 1234。

#### 隐私保护

您可分别对通话记录、通信录、备忘录开启隐私保护。隐私保护开 启后,进入受保护的功能项必须先输入手机锁密码,否则不能进入。

您可通过以下步骤开启/关闭隐私保护:

- 1. 按[上键]或[下键]选择您想保护的功能项,按**<**选择**>**软键。
- 2. 输入手机锁密码,按**<**确定**>**软键。

#### 自动锁键盘

开启此功能后,当手机处于待机状态,且在设定的时间内无任何操 作时,键盘将自动锁定。

您可通过以下步骤设置自动锁键盘:

- 1. 按「上键】或「下键】洗择自动锁键盘, 按<确定>软键。
- 2. 按「上键】或「下键】选择所需时间, 按<确定>软键。如需取 消此功能,请选择关闭。

#### 更改密码

您可以更改 **PIN** 码、**PIN2** 码和手机锁密码。

- 1. 按「上键】或「下键】选择您要更改的密码, 按<确定>软键。
- 2. 再输入一次新密码,以进行新密码确认。

注意:您必须开启 PIN 码设置后才可以更改 PIN 码。输入的密码 必须是 4-8 位的数字,才能成功进行密码的更改。

### **4.8.8** 网络设置

此功能使您能在漫游时(在您的归属网络以外)选择相应使用的网 络。

注意:请不要随便注册一个与 SIM 卡不一致的网络,以免不能正 常使用。详情请咨询您的服务提供商。

## 网络选择

1. 重新搜寻

通过选择该项,在条件允许的情况下,您可以注册到另外一个 GSM 网络。

2. 选择网络

通过该功能您可以搜索到该区域内可利用的网络资源,并且在 其中选择一个网络进行注册。

3. 搜寻模式

自动选择: 您可以通过该功能自动注册 GSM 网络

人工选择:网络锁定在当前 GSM 网络或者您可以在网络列表中 选择网络进行锁定。

#### 1.

# 编辑优先网络

- 1. 选择优先网络。
- 2. 按[**OK** 键]进入 PLMN 服务供应商列表。
- 3. 按「上键】或「下键】选择所需优先网络。
- 4. 按**<**选项**>**软键,您可进行以下操作:
- **从清单加入**: 从移动电话中预设的 PLMN 服务供应商列表中选择 所需服务供应商加入当前优先网络列表。
- **新增,** 您可以自定义网络供应商代码, 并定义其优先权。
- **变更优先网络:**更改当前选定的网络供应商优先级别。

**● 删除:**删除当前选定的网络供应商。

#### 变更**GPRS**连接状态

- 1. 选择 **GPRS** 连接。
- 2. 按**<**转换**>**软键。

您可变更 **GPRS** 连接为以下两种状态:

- z 需要时连接:手机将在所使用的功能需要 **GPRS** 连接时进行连 接,并在结束该功能后断开连接。
- **永久连接:** 手机将在开机后, 就与 GPRS 网络一直保持连接。

## **4.8.9** 数据连接设置

#### **GSM**数据

在该子菜单下,列出了 **GSM** 帐号的列表。选定某一帐号,您可以对 其内容进行以下编辑:

- 名称:帐号的名称。
- **号码:**帐号拨号连接所使用的号码。
- **使用者帐号:**接入拨号服务器(不是 WAP 网关)的用户名, 默认值为 **wap**。
- **密码:**接入拨号服务器(不是 WAP 网关)的密码,默认值为 **wap**。
- **线路类型:** 选择数据电路的类型, 可选择模拟或 ISDN。
- 速度: WAP 数据连接所使用的速率, 可设置为 4.8Kbps、 9.6Kbps、14.4Kbps。
- **网域: WAP** 的 DNS 域名服务器地址。 **GPRS**

在该子菜单下,列出了 **GPRS** 帐号的列表。选定某一帐号,您可以 对其内容进行以下编辑:

- 名称:帐号的名称。
- **GPRS 连接点:**接入的 APN。
- **使用者帐号:**接入 APN 服务器的用户名,默认为空。
- **密码:**接入 APN 服务器的密码, 默认为空。
- z 认证模式:**WAP** 身份认证中所采用的认证方式,可在一般或加 密之间选择。

## **4.8.10** 恢复出厂设置

把部分设置恢复成出厂时的设置。

注意:恢复出厂设置需要输入正确的手机锁密码。执行该功能后, 手机会自动重启。

# **4.9** 我的收藏

在主菜单界面,按[上键]、[下键]滚动选择我的收藏,按[左软键]进入, 包括如下功能选项:百宝箱、图片、音频、相册、视频、我的文档和娱 乐多媒体。

## **4.9.1** 百宝箱

进入百宝箱,包含三个内容:连接百宝箱、应用设置和手机预置及 下载的 Java 应用。

连接百宝箱:可以快速登录移动梦网的百宝箱,通过 **GPRS** 下载 **Java** 应用。

应用设置:对 **Java** 应用的音效、振动和网络进行设置。

- 音效: 设置 Java 应用在运行时的音量大小, 或关闭应用运行时 的音效。
- 振动: 开启或关闭 Java 应用的振动效果。
- 网络: 选择 Java 应用中连接网络时所采用的网络连接设置项, 这些设置项的修改请参考移动梦网-设置-编辑设置项。
- 执行内存大小: 显示用于运行 Java 应用的内存大小。

**Java** 应用:用**[**上键**]**、**[**下键**]**选择所需的 **Java** 应用,按**<**选项**>**进入 菜单,可进行以下操作:

- **执行:运行当前 Java** 应用。
- **信息:**显示当前 Java 应用详细信息,如名称、版本等信息。
- z 删除:删除当前 **Java** 应用。若所选的 **Java** 应用为预置 **Java** 应用,则无该选项。

您可以按照以下步骤安装 **Java** 应用:

将要安装的 **Java** 应用的 **JAD** 和 **JAR** 文件存储在记忆卡的同一个文 件夹下,然后从我的文档选择该 **JAD** 或 **JAR** 文件按**<**选项**>**选择安装。

注意:不是所有的 JAVA 程序都可以在本手机安装和运行。如果对 我的文档进行格式化或非法操作,将可能丢失已安装的 JAVA 程 序。

## **4.9.2** 图片

进入通过 **Wap** 下载、彩信提取或 PC 同步下载等途径获取的图片列 表。

选择所需图片,按**<**选项**>**进入,可对图片进行全屏查看、查看、幻 灯浏览、幻灯浏览设置、编辑、发送、设为、删除、通用文件管理等操 作。其中通用文件管理可以对所选图片进行重命名、详细信息、排序、 清空、属性等操作。

## **4.9.3** 音频

进入通过 **Wap** 下载、彩信提取、PC 同步下载、录音器或音乐主持 人等途径获取的铃声列表。

选择所需铃声,按**<**选项**>**进入,可对铃声进行播放、发送、设为、 删除、通用文件管理等操作。其中通用文件管理可以对所选图片进行重 命名、详细信息、排序、清空、属性等操作。

### **4.9.4** 相册

进入照相机拍摄的图片列表。

选择所需图片,按**<**选项**>**进入,可对图片进行查看、幻灯浏览、浏 览模式、详细信息、发送、重命名、删除、清空、排序和幻灯浏览设置 操作。

- **查看:** 查看所选图片。在横屏查看图片界面, 可以按[上键]或[下 键**]**循环浏览所有图片,按**[Ok** 键**]**切换横屏/竖屏查看方式;横 屏查看时,对有放大缩小提示的图片,可按**[1** 键**]**放大,按**[4** 键**]** 缩小,按导航键移动;竖屏查看时,对有放大缩小提示的图片, 可按**[1** 键**]**放大,按**[2** 键**]**缩小,按导航键移动。
- 幻灯浏览: 进入图片幻灯浏览。
- 刘览模式: 可选择列表模式或矩阵模式显示图片。
- **详细信息:** 可以查看图片的详细信息, 如完整路径、类型、文 件大小、修改日期、图片尺寸等。
- **发送:可以经彩信、经电子邮件**等方式发送图片。具体情况下 操作成功与否与图片大小等因素有关。
- **重命名:** 对当前的图片文件名进行重新命名。
- **删除**: 删除当前图片文件。
- **清空:**删除当前文件夹中的所有文件。
- **排序:**选择排序操作,您可以通过选择按名称、按类型、按时 间、按大小等对当前图片文件进行排序;也可选择无,从而不 进行排序。
- 幻灯浏览设置: 此功能可让用户在幻灯浏览图片的同时能欣赏 到音乐,直到退出幻灯浏览。其相关设置项有:

图片切换周期: 可设置图片幻灯浏览时的周期, 设置范围为 10~99。

書書音乐播放:可洗择开启或关闭该功能。

背景音乐列表:用户可从播放列表库来选择幻灯浏览时背景播

放的音乐列表。播放列表库中的列表同音乐播放器的一致。

# 注意:在开启幻灯浏览背景音乐播放功能下,如果音乐播放器 在背景播放音乐,那么用户进行幻灯浏览图片时则会屏蔽该幻 灯背景播放功能,继续播放音乐播放器的音乐。

**4.9.5** 视频

可进入摄像机拍摄的短片列表。从列表中选择所需短片,按**<**选项**>** 进入,可对短片进行播放、发送、重命名、删除、清空和排序设置操作。

- **播放:**播放当前选定的视频短片文件。
- **发送:可以选择经电子邮件**发送视频。
- **重命名**: 对当前的视频短片文件名讲行重新命名。
- **删除:**删除当前短片文件。
- **清空:**删除当前文件夹中的所有文件。
- **排序**·洗择排序操作, 您可以通过洗择依名称、依类型、依时 间、依大小等对当前视频短片文件进行排序;也可选择无,从 而不进行排序。

## **4.9.6** 我的文档

该功能可使用户查看到记忆卡当前的使用情况以及存储在其中的图 片、录像、音乐、声音等文件,另外还可对 DRM 权限列表中的文件进 行删除操作。

进入我的文档,界面显示出两个存储器:**DRM** 权限表和记忆卡,界 面上方显示出当前所选存储器的总容量和可用剩余容量。

### **DRM**权限表

可进入 DRM 权限列表查看界面,这里存放相应的 DRM 权限文件, 如果您有接收相关的 DRM 资源文件,对这些资源文件的使用就需要有 相应的 DRM 权限支持。用户可对这些文件进行删除操作。

注意:如果删除了 DRM 权限文件会造成相应的文件无法使用。

#### 记忆卡

选择记忆卡按**<**选项**>**进入,可进行以下操作:

- **打开:** 列出根目录下的目录和文件。
- **新建文件夹:**建立新的子文件夹,并可对文件夹名称进行编辑。
- 详细信息: 列出当前存储器的相关信息, 如完整路径、类型、 包含文件夹数、包含文件数、包含文件总大小、DRM 权限表和 记忆卡的可用空间和已用空间等。
- 格式化: 对当前存储器进行格式化操作, 此操作将删除当前存 储器中的所有数据。
- 移除:移除记忆卡。

当选择记忆卡中的某文件夹后按**<**选项**>**,可进行以下操作:

- **打开:** 打开文件夹, 列出文件夹中的文件和下一级目录。
- **新建文件夹:**建立新的子文件夹,并可对文件夹名称进行编辑。
- **删除文件夹:** 删除当前文件夹。
- **重命名:**更改当前文件夹的名称。
- **详细信息:** 列出当前文件夹的相关信息, 如完整路径、类型、 包含文件夹数、包含文件数、包含文件总大小、创建日期、DRM 权限表和记忆卡的可用空间和已用空间等。
- **排序:** 选择排序操作, 您可以通过选择按名称、按类型、按时 间、按大小等排序方法列出文件;也可选择无,从而不进行排 序。
- **属性:**可设置文件夹的属性为只读。
- **其他杳看方式:**可洗择列表或缩略图方式显示文件夹和文件。

当选择记忆卡中的某一文件后按**<**选项**>**,可进行以下操作:

- **播放:**若文件是手机可以支持的多媒体音乐或视频类文件,则 会显示该项,否则该项菜单不会出现。
- z 导入到播放器:若文件后缀名是.lml 的文件,则会显示该项, 否则该项菜单不会出现。
- 导入到视频播放器:若文件后缀名是.lvl 的文件, 则会显示该项, 否则该项菜单不会出现。
- **全屏查看:**若文件是手机可以支持的图片文件,则会显示该项, 否则该项菜单不会出现。
- **查看:** 若文件是手机可以支持的图片文件或文本类文件, 则会 显示该项,否则该项菜单不会出现。
- 幻灯浏览: 对于图片文件,可使用幻灯方式查看。对于手机不 支持的图片文件或其它文件,无此选项。
- 幻灯浏览设置: 若文件是手机可以支持的图片文件, 则会显示 该项,否则该项菜单不会出现。
- 编辑: 对于 JPG 图片文件, 可调用照片艺术家讲行编辑。
- 发送:对于不同格式的文件,发送选项下内容有所不同。在不 同的具体情况下,您可根据屏幕提示,进行相应操作。

# 注意:在发送图片至彩信时,如果图片大小超出彩信限制,手机 将根据屏幕尺寸对图片进行压缩,如压缩后图片未超出彩信限 制,图片将用于彩信发送。

- **设为:** 对于不同格式的文件, 设定选项下内容有所不同。在不 同的具体情况下,您可根据屏幕提示,进行相应操作。
- **删除:**删除所选文件。
- 通用文件管理:用户可对所选文件进行以下操作。

复制文件:可将所选文件复制到一个已有的文件夹或者一个新 建的文件夹中。

移动文件:可将所选文件移动到一个已有的文件夹或者一个新 建的文件夹中。

重命名:修改文件的名称。

详细信息:显示该文件的完整路径、类型、文件大小和修改日 期等信息。对于不同格式的文件,其详细信息有所不同。

排序:可以选择按名称、按类型、按时间、按大小等排序方法 列出文件。也可选择无,从而不进行排序。

清空:删除当前所在目录下所有文件。

属性:可设置文件的属性为只读。

- **标记多个:**可对当前所在目录下的多个文件进行同步复制、移 动或删除操作。
- 其他查看方式: 可洗择列表或缩略图方式显示文件夹和文件。

注意:根据文件类型以及手机是否支持该文件,上述部分选项可 能不会出现在某个具体文件的选项菜单中。

### **4.9.7** 娱乐多媒体

该目录下提供了多种娱乐功能,包括照相机、照片编辑器、摄像机、 文本查看器、音乐主持人。

### 照相机

### 拍照设置

进入预览界面,任意按**[**上键**]**、**[**下键**]**、**[**左键**]**、**[**右键**]**可进入拍照设 置界面,包括曝光补偿、焦距、白平衡、延时、连拍、照片特效、拍照 模式和相框,在该界面可通过**[**上键**]**、**[**下键**]**来选择设置项,可通过**[**左 键**]**、**[**右键**]**来切换当前设置项的参数值。

### 拍照

- 1. 进入预览界面。
- 2. 把镜头对准拍摄对象,并调节好图像。
- 3. 按**[OK键]**拍照,拍照完毕后根据相片设置中的保存提示设置保存当 前照片。

在预览界面按**<**选项**>**进入菜单:

- **拍照:**即进行拍照。拍照保存后您可从其选项菜单选择以下操 作:重新拍照、发送、设为墙纸、设为大头贴、查看相册、删 除。
- **查看相册:**进入相册,显示当前相册中的相片列表。
- 显示拍照设置: 进入拍照设置界面。
- 相片设置:可对照片品质、照片大小、快门声和保存提示进行 设置。
- **恢复初始设置:**恢复照相机的默认设置。
- **多媒体统计:**可查看到记忆卡的总容量和可用剩余容量。

### 照片编辑器

你可随意选用照片艺术家、图片拼图、幻灯片功能对存储在记忆卡 上的图片进行编辑、艺术创作。

### 摄像机

您的手机支持有声数码摄像。

## 摄像机设置

进入摄像预览界面,在该界面,可使用**[**上键**]**、**[**下键**]** 调节曝光补 偿,**[**左键**]**、**[**右键**]**进行变焦;使用**[1** 键**]**调节特效设置,**[2** 键**]**调节白平 衡。在预览界面,按**<**选项**>**进入后可对摄象机进行以下操作:

- **查看影像文件:** 讲入视频文件列表。
- **拍摄设置:**可设置白平衡、曝光补偿、拍摄模式、避免闪烁等。
- **影片设置:可以设置影像质量。**
- **特效设置:**设置拍摄时使用的画面特效,包括灰阶、复古、负 片等。
- **还原设置:**恢复摄像机的默认设置。

#### 摄像

- 1. 进入摄像预览界面。
- 2. 按[OK键]开始摄像,再按[OK键] 可暂停/继续摄像。
- 3. 按**[**右软键**]**,停止摄像并自动保存视频。

#### 文本查看器

该功能可以让用户阅读 **TXT** 和 **LRC** 格式的文本文件。

进入文本查看器界面按**<**选项**>**进入,可选择以下选项操作:打开、

# 历史、书签、跳转、显示、自动浏览、背光常亮、恢复默认值、帮助。

- **打开:**可选择打开存储在记忆卡上的 TXT 或 LRC 格式的文本 文件。
- **历史:** 存放最近阅读过的 5 个文本文件记录。用户可对每个记 录进行以下操作:
	- 跳转:即跳转到所洗记录对应的文本文件进行阅读。
	- 删除:可删除该记录且关闭该记录对应的文本文件。

删除全部:可删除全部记录且关闭所有文本文件。

- z 书签:可设置 **5** 个书签。且用户可对已有书签进行以下操作: 跳转:即打开所选书签对应的文本文件并跳转到书签位置进行 阅读。
	- 更新:将原有书签更新为新书签。

更新且更名:将原有书签更新为新书签,且可由用户编辑该书 签名。

更名:对书签重新命名。

删除:可删除所选书签。

删除全部:可删除所有书签。

- 跳转:可选择跳转到前一位置、首页或末页进行阅读。
- **显示**: 可供用户设置是否全屏查看和修改前景色、背景色。
- **自动浏览:可开启逐行或逐页的自动浏览功能。**
- 背光常亮: 可开启背光灯常亮模式, 方便阅读。
- **恢复默认值:** 使文本查看器的各个参数还原到默认值。

**帮助:** 提供在阅读界面时的快捷键操作说明。

#### 音乐主持人

此功能可让您随意编辑自己喜欢的铃声,并可将其发送到情景模式 作为您的个性铃声。

在铃声编辑界面,会出现五线谱,您就可以依据以下的说明编辑铃 声:

- **[0** 键**]**:插入一个休止符。
- **[1** 键**]**:插入一个音符"**Do**"。
- **[2** 键**]**:插入一个音符"**Re**"。
- **[3** 键**]**:插入一个音符"**Mi**"。
- **[4** 键**]**:插入一个音符"**Fa**"。
- **[5** 键**]**:插入一个音符"**So**"。
- **[6** 键**]**:插入一个音符"**La**"。
- **[7** 键**]**:插入一个音符"**Si**"。
- **[8** 键**]**:开启振动,按[下键]则可关闭振动。
- **[9** 键**]**:开启 **LCD**,按[下键]则可关闭 **LCD**。

**[#**键**]**: 如果当前的符号是一个音符,则使当前音符在升半音、正常、 降半音之间做转换。

**[\***键**]**: 如果当前的符号是一个音符或者休止符,则改变当前音符的 节拍长度。

**[**上键**]:** 如果当前的符号是一个音符,则令当前音符升高一个音组, 即"高 **8** 度"。

**[**下键**]**: 如果当前的符号是一个音符,则令当前音符降低一个音组, 即"低 **8** 度"。

**[**左键**]**: 向左移动一个音符。

**[**右键**]**: 向右移动一个音符。

在铃声编辑界面按**<**选项**>**可进行以下操作:

- **播放:**播放已编辑的铃声。
- 播放速度: 调整已编辑的铃声的播放速度: 快速、一般、慢速。
- **选取乐器:**有10 种乐器可以选择:钢琴、吉他、小提琴、萨克 斯管、钢鼓、长笛、口琴、喇叭、音乐盒、木琴。
- **储存:**编辑好文件名后,储存铃声文件。

# **4.10** 工具箱

在主菜单状态,按导航键滚动选择工具箱,您可以使用本手机提供 的多种实用功能,包括:闹钟、日历行程、计算器、录音器、备忘录、 纪念日、秒表、单位换算、货币换算、世界时间和健康管理。

## **4.10.1** 闹钟

最多可设置五个闹铃,并支持关机闹铃。在闹铃列表中,选定一个 闹铃,可对闹铃进行开关、时间、频率、闹铃铃声和延时时长的设置。 其中频率可以设置为: 每天、工作日、周末、自定义(即指定一周中的 某些天进行闹铃)、一次。

# **4.10.2** 日历行程

进入日历子菜单,屏幕上会显示出当月日历,并且当前日期用特殊 颜色选定框标出。进入手机设置更改日期,屏幕上的日历信息也会相应 更新。在日历界面下,按**<**选项**>**可以进行以下操作:

### 日历显示

当前日期的日历和农历信息的显示。

## 备忘录

列出当前日期的备忘录记录。当记录为空时,您可以通过添加来新 增记录;当记录不为空时,按**<**选项**>**可进行以下操作:

- **添加:** 创建新的备忘录。您可编辑日期、时间段、提醒方式、 备注、闹钟开关。
- **编辑:**编辑选定的备忘录。
- **删除记录:**删除选定的备忘录。
- **全部删除:**删除当前日期的所有备忘录。
- 发送备忘录:可通过经短信、经彩信、存到文件三种方式传送 备忘录。

#### 跳至指定日期

输入日期后,将返回日历界面,光标停留在输入日期上。

## **4.10.3** 计算器

您的手机为您提供了一个具备基本功能的计算器,方便您进行简单 运算。

讲入计算器,显示计算器操作界面:

用**[0** 键**]**–**[9** 键**]**输入要计算的数字,用**[\***键**]**输入小数点,用**[#**键**]**输入 负号。

按**[**上键**]**、**[**左键**]**、**[**下键**]**、**[**右键**]**可以输入**+**、**–**、**x**、÷四个运算符。

按右软键**<**清除**>**可按位清除最近的输入或结果,按右软键**<**返回**>**退 出计算器,按左软键**<**确定**>**计算结果。

用方向键和左软键**<**确定**>**可以选择相应的存储功能键。"**MR**"重新 调用存储的数据;"**MC**"清除内存,"**M+**"把所显示的数字与内存中 的数字相加;"**M-**"把所显示的数字与内存中的数字相减。计算器的**[ ]** 内会显示存储器里存储的数据内容。

## **4.10.4** 录音器

可进入录音界面。在录音界面按下**[OK** 键**]**即可开始录音,在录音中 按**[**左软键**]**或**[OK** 键**]**暂停/继续录音,按**[**右软键**]**停止录音,停止后可选 择是否保存录音,洗择保存的录音文件将被存放在**录音文件清单**中,也 可到我的文档的"我的音频"目录中查看到录音文件。在录音界面,按**<** 选项**>**可进行以下操作:开始录音、录音文件清单和设置。

## **4.10.5** 备忘录

显示所有的备忘录。当备忘录不为空的情况下,可以进行添加、编 辑、删除记录、全部删除、发送备忘录等操作。全部删除操作可删除所 有的备忘录。

## **4.10.6** 纪念日

纪念日用于记录用户输入的纪念日,如结婚纪念日、生日等,并按 用户的设置提供提醒服务。其功能跟备忘录类似。可以看作是一种特殊 的备忘录,重复方式为每年。

### **4.10.7** 秒表

可选择一般秒表或多面向秒表。在一般秒表中,可选择分别计时或 以圈计时两种记时方式,也可以选择查看记录。

使用多面向秒表功能,可以分别记录多个方向上的时间。

提示:多面向秒表在暂停状态下长按左软键可将各方向上的时间 清零。

# **4.10.8** 单位换算

选择单位换算,可以分别进行重量、长度、面积、体积和温度的不 同单位之间的换算。换算的输入/输出精度均为 **8** 位有效数字(含小数点, 不含负号)。温度换算支持输入大于等于**-273.15** 摄氏度(**-459.67** 华氏) 的数,其他换算不支持输入负数;用**[\***键**]**输入负号,用**[#**键**]**输入小数点。 你可按以下步骤进行单位推算,

1. 选择一种换算单位,按**<**确定**>**进入。

- 2. 在单位换算界面,用**[**上键**]**、**[**下键**]**选择相应的单位栏,用**[**左键**]**、 **[**右键**]**键选择换算单位,并在选定的换算单位栏中输入数字。
- 3. 按左软键即可在另一单位栏中显示出换算结果。

# **4.10.9** 货币换算

您可按以下步骤进行汇率换算:

- 1. 进入汇率换算界面,输入汇率值(用**[#**键**]**输入小数点)。
- 2. 在换算界面的比率切换栏,按**[**左键**]**、**[**右键**]**选择本国货币与外 国货币的比率。并在本国货币栏中输入数字。
- 3. 按**<**确定**>**即可在外国货币栏中显示出换算结果。

## **4.10.10** 世界时间

选择世界时间,首先出现世界时区浏览图,通过**[**左键**]**、**[**右键**]**移动 坐标,界面上将显示坐标所在城市的时间。

## **4.10.11** 健康管理

在健康管理中,包括身体质量指数和女性生理周期功能。

# 身体质量指数

在该功能中,选定您的性别,输入您的身高(范围:**55**~**300cm**)、 体重(范围:**1**~**300kg**),按**<**确定**>**后,将给出您的身体质量指数, 以提示您身体瘦、正常或胖。

### 女性生理周期

在该功能中,输入女性的上次生理周期日和平均周期,手机将 极尽体贴,用不同颜色在日历上标出今后的排卵期和生理期。在日 历界面选择日期后再按**<**确定**>**,可以查看今天的受孕比率,以方便 您的生活安排。

# **4.11** 音乐频道

# **4.11.1** 音乐频道

可以快速登录移动梦网的无线音乐,需要 WAP 支持,请确认你的手 机是否开通 WAP 服务,并且当地网络支持 WAP 应用。

# **4.11.2** 音乐播放器

使用本功能,可以欣赏音乐。进入音乐播放器界面,可以通过**[OK** 键**]**来对音乐的播放和暂停进行控制;通过**[**左键**]**、**[**右键**]**选择上一首或下 一首音乐;通过**[**上键**]**、**[**下键**]**进行音量调节;通过**[\***键**]**快速设置播放模 式;通过**[#**键**]**快速设置均衡器效果。

在音乐播放器界面按**<**选项**>**进入,可进行以下操作:

- **播放/暂停:** 开始播放音乐, 或者暂停当前播放的音乐。当当前 播放列表为空时不显示该项菜单。
- **隐藏:** 返回待机界面, 开始背景播放。当当前播放列表为空时 不显示该项菜单。
- 当前播放列表, 显示当前的播放清单。
- **播放列表库:可将.lml** 的音乐列表文件添加至该播放列表库中, 方便您随意选择别具风格的音乐列表导入到播放器中进行播 放。播放列表库中默认存在的播放列表是记忆卡默认播放列表。
- 新建播放列表: 可让用户随意选择音乐, 组合生成不同风格的 音乐列表文件并保存至我的文档中(生成的文件后缀名为**.lml**)。
- 设为来电铃声:可将当前歌曲设为来电铃声。当当前播放列表 为空时不显示该项菜单。
- 发送:可将当前歌曲选择经电子邮件等方式进行发送,根据不 同格式的歌曲其发送选项也会有差别。当当前播放列表为空时 不显示该项菜单。
- **从当前列表中删除:**将当前歌曲从当前播放列表中移除。当当 前播放列表为空时不显示该项菜单。

音乐设置:用户可对音乐播放器进行以下设置: 模式:可设置播放模式为顺序播放、循环单曲、循环全部和随 机播放。

背景播放:将该项设置为开,可以令手机在进行其他操作时(声 音相关操作、照相机相关操作和摄像机等相关操作除外), 也 可以背景播放音乐。

均衡器:可设置手机的音响模式为标准、重低音、舞曲、古典

乐、高音、宴会、流行音乐、摇滚乐等。

频谱显示风格:可设置播放器界面的频谱显示风格。

歌词显示:可开启或关闭歌词显示功能。如果在音乐文件的路 径下,有同名的歌词文件(文件后缀名为.**lrc**),且歌词同步功 能设置为开,则播放该音乐时可同步显示歌词。

**● 查看曲目详情:** 查看当前歌曲的相关属性, 如文件路径、声道、 音质、文件大小、歌曲时间、歌曲名称、演唱者、音乐专辑等 信息(信息内容的多少随文件不同而不同);当当前播放列表 为空时不显示该项菜单。

# 第**5**章输入法

# **5.1** 概述

此款手机支持中文输入法,为您提供的输入法有:智能拼音输入法、 笔划输入法、智能英文输入法、英文(大写和小写)输入法、数字输入 法。在手机中允许输入汉字的功能项有:

输入、编辑短信息

输入、编辑通信录姓名

编辑彩信中的文本

# **5.2** 输入法说明

输入法状态下,键盘的公共定义:

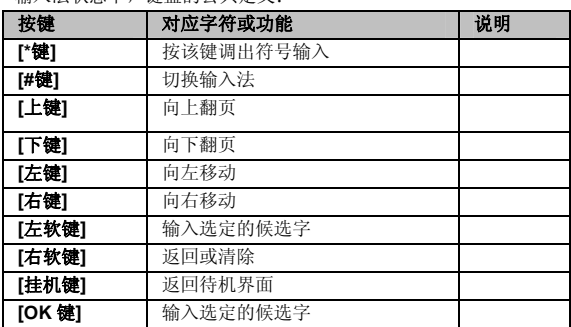

# **5.2.1** 智能拼音输入法

智能拼音输入法状态下,键盘的具体定义:

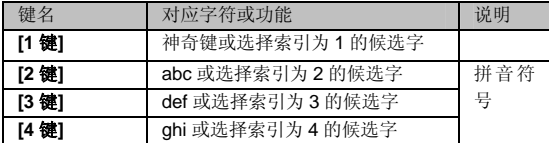

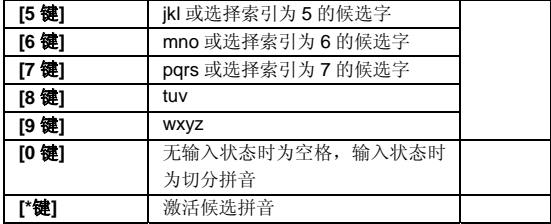

智能拼音输入法的一般操作顺序:

键入拼音字母:数字键**[2** 键**]**–**[9** 键**]**输入拼音,手机会根据输入的字 母,提供所有可能的拼音组合供选择,如按两次**[2** 键**]**,则会给出"**ba**"、 "**ca**"、"**a**"等多种选择,您当然也可以继续按键输入拼音,以减少可 选的拼音。

注意:如果要输入拼音字母ü,请使用字母 v 来替代。

选定拼音:按**[\***键**]**激活候选拼音,连续按动**[\***键**]**自左向右选择拼音, 按**[**右软键**]**清除拼音,按[挂机键**]**退出当前输入,返回待机界面。

选定并输入汉字:按**[**上键**]**、**[**下键**]**进行上下翻页,按**[**左键**]**、**[**右键**]** 查找待选汉字,按索引所对应的数字键、**[**左软键**]**或**[OK** 键**]**选定汉字。

选定联想字:联想输入会给出上一个字的词组联想,可以按**[**上键**]**、 **[**下键**]**进行上下翻页,按**[**左键**]**、**[**右键**]**查找待选联想字,按**[**左软键**]**或**[OK** 键**]**选定联想字。

编辑已输入汉字:按**[**左键**]**、**[**右键**]**左右移动光标,按**[**上键**]**、**[**下键**]** 上下移动光标,按**[**右软键**]**删除汉字。长按**[**右软键**]**清除当前所有输入。

智能拼音输入法的多字(**2** 个以上)连续输入操作方法:

键入拼音字母:数字键**[2** 键**]**–**[9** 键**]**输入拼音,手机会根据输入的字 母,提供所有可能的拼音和词语组合供选择,如连续按**[2** 键**][4** 键**][9** 键**][8 键1**, 下方的候选字词区会给出"必须"、"必需"、"比喻"等多种选 择,您当然也可以继续按**[\***键**]**依次确定激活的候选字,以减少可选的词 组。当下次按下同样的按键后,手机将会自动把您最频繁使用的词组排 在首位供您选择。

选定拼音:按**[\***键**]**激活候选拼音,连续按动**[\***键**]**自左向右选择拼音, 按**[**右软键**]**清除拼音,按[挂机键**]**退出当前输入,返回待机界面。

选定并输入汉字:按**[**上键**]**、**[**下键**]**进行上下翻页,按**[**左键**]**、**[**右键**]** 查找待选汉字,按索引所对应的数字键、**[**左软键**]**或**[OK** 键**]**选定汉字。

选定联想字:联想输入会给出上一个字的词组联想,可以按**[**上键**]**、 **[**下键**]**进行上下翻页,按**[**左键**]**、**[**右键**]**查找待选联想字,按**[**左软键**]**或**[OK** 键**]**选定联想字。

编辑已输入汉字:按**[**左键**]**、**[**右键**]**左右移动光标,按**[**上键**]**、**[**下键**]** 上下移动光标,按**[**右软键**]**删除汉字。长按**[**右软键**]**清除当前所有输入。

切分拼音:在输入拼音的过程中按**[0** 键**]**可对连续输入的拼音进行适 当的切分, 使输入更为准确。如上面我们平时经常使用"比喻"这个词 组,由于系统有记忆功能,当我们欲再次输入该词,分别取 2 个字的声 母,我们连续按**[2** 键**]** 、**[0** 键**]**(切分拼音键)和**[9** 键**]**,此时下方的候 选拼音区会给出"a"、"b"和"c"多种拼音选择,候选字词区则出现 "比喻"排在首位的多个词组供选择。

**[1** 键**]**神奇键的用法:在智能拼音输入法状态下,依次按**[1** 键**]**,此 时可依次出现全角标点、半角标点、特殊表情符号等的输入,同时输入 任意数字进行数字的输入。另外,如果先按**[1** 键**]**后按**[**左键**]**,此时出现 添加新单词的功能界面,在这个界面中,用户可自定义新单词进行输入, 如连续按动数字键**[3** 键**]**2 次,**[7** 键**]**3 次,**[4** 键**]**3 次和**[2** 键**]**3 次,可得 到英文单词"eric",下次欲再输入单词时,只需按下**[1** 键**]**,然后按**[3** 键**] [7** 键**] [4** 键**] [2** 键**]**后,按下**[**右键**]**即可选择单词"eric"进行确定输 入。

模糊音设置:系统设置功能中有输入法的相关设置,其中包括模糊 音设置。当设置处于开启,且处于智能拼音输入法的状态下时,手机将 会对输入的拼音进行模糊判断处理。如输入拼音"zong guo", 此时系 统会出现"中国"的候选词组供选择;但是如果将系统设置下的模糊音 设置关闭,然后再次输入拼音"zong guo",此时系统将不会出现"中 国"的候选词组供选择。

# **5.2.2** 笔划输入法

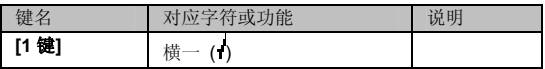

笔划输入法的键盘具体定义为:

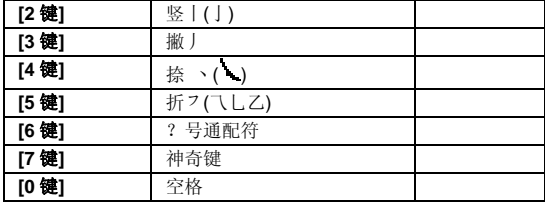

笔划输入法一般操作顺序:

按汉字的标准笔划顺序,按相应的数字键输入笔划,手机将显示对 应于输入笔划的待选汉字;按**[**右软键**]**删除最后输入的笔划。

选定并输入汉字:按**[**上键**]**、**[**下键**]**进行上下翻页,按**[**左键**]**、**[**右键**]** 查找待选汉字,按**[**左软键**]**或**[OK** 键**]**选定汉字。

选定联想字:联想输入会给出上一个字的词组联想,可以按**[**上键**]**、 **[**下键**]**进行上下翻页,按**[**左键**]**、**[**右键**]**查找待选联想字,按**[**左软键**]**或**[OK** 键**]**选定联想字。

编辑已输入汉字:按**[**左键**]**、**[**右键**]**左右移动光标,按**[**上键**]**、**[**下键**]** 上下移动光标,按**[**右软键**]**删除汉字。长按**[**右软键**]**清除当前所有输入。

**[7** 键**]**神奇键的用法:和在智能拼音输入法状态下,神奇键**[1** 键**]**的 用法一样。

注意:其中的[6 键]键为?号通配符,即代表任意笔划。

## **5.2.3** 智能英文输入法

智能英文输入法(**Smart English**)可同时实现智能英文 **ABC** 和智 能英文 abc 输入, 键盘具体定义为(下表对应字符以": "为界, 分别 为智能英文 **ABC** 和智能英文 **abc**;无分号,则两者对应相同字符):

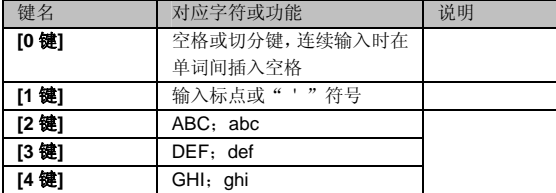

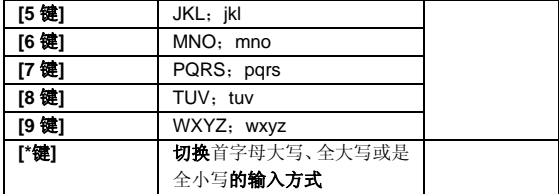

智能英文输入法的一般操作方法:

每个按键都被用于输入该键对应的字符,并根据前一按键对应的字 符自动变化以组合成词。快速重复按键直到您需要的字符或单词出现。 按上下导航键进行选择,按**[**左软键**]**或**[OK** 键**]**选定单词或字符。

智能英文输入法的多单词(2 个以上)连续输入操作方法:

每个按键都被用于输入该键对应的字符,并根据前一按键对应的字 符自动变化以组合成词。快速重复按键直到您需要的字符或单词出现。 按导航键进行选择,按**[**左软键**]**或**[OK** 键**]**选定单词或字符。在您每输入 一个单词之后按切分键**[0** 键**]**隔开您输入的每个单词。

注音:可通过在所输入单词处连续按[\*键]来选择所输入单词的首 字母大写、全大写或是全小写的输入方式。

# **5.2.4** 英文输入法

英文输入法(包括英文大写输入和英文小写输入)的键盘具体定义 为(下表对应字符以";"为界,分别为英文大写输入和英文小写输入; 无分号, 则两者对应相同字符):

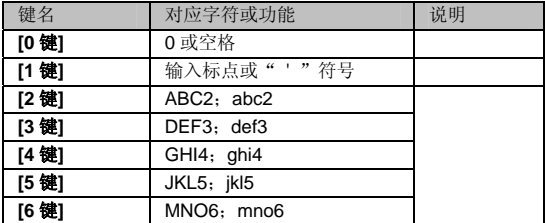

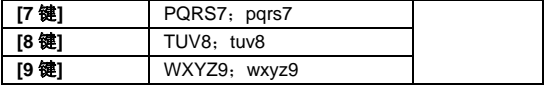

英文输入的一般操作方法:

每个按键都被用于输入多个字符。快速重复按键直到您需要的字符 出现。

## **5.2.5** 数字输入法

数字输入法的键盘具体定义为:

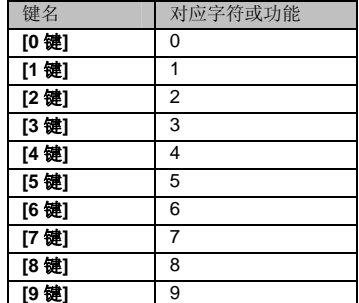

数字输入法的一般操作方法:

按数字键[**0** 键]-[**9** 键]以输入对应的数字。

# **5.3** 中文输入示例

下面将举例说明,编辑短信息时如何用智能拼音输入法输入"联想": 可依次短按**[5** 键**]**、**[4** 键**]**、**[2** 键**]**、**[6** 键**]**,切分拼音键**[0** 键**]**,再依次短 按**[9** 键**]**、**[4** 键**]**、**[2** 键**]**、**[6** 键**]**、**[4** 键**]**,再按**[OK** 键**]**即可得到"联想" 词组。输入之后,手机自动记忆该词组,此时依次短按**[5** 键**]**、切分拼音 键**[0** 键**]**和**[9** 键**]**,再按**[OK** 键**]**即可得到"联想"词组。

# 第**6**章常见问题

在使用电话过程中出现任何问题,请参照下列条款加以解决。如果 问题仍然存在,请立即与联想指定经销商或维修商联系。

#### ■屏幕出现输入 **PIN** 码

输入 SIM 卡所带的有效 PIN 密码。如果您不知道密码,请立即与网 络服务供应商联络。

#### ■屏幕出现输入 **PUK** 码

三次输入错误的 PIN 码后,您的 SIM 卡将会被锁住,要解锁,您必 须输入 PUK 码,请立即与网络服务供应商联络。

#### ■屏幕出现插入 **SIM** 卡信息

确认 SIM 卡安装正确。检查 SIM 卡是否正常工作,其可能有缺陷或 出现故障。如果是这样,请交付网络服务供应商解决。

## ■显示不在服务区,网络故障

检查信号强度指示。如果无网络信号,您可能处于地下室或建筑物 中的网络盲区。移至其它地区接收信号。还有另外一种情况, 您可能处 于网络未覆盖区,可以要求您的网络服务供应商提供网络服务范围。

## ■声音质量差,回音或有噪声使通话困难

挂断电话,再次拨号,网络服务供应商可能为您转接一条通话质量 较好的线路。

#### ■待机时间变短

所在地信号较弱,手机长时间寻找网络所致。在您不想接听电话时, 请临时关机;或者电池使用时间过长,电池使用寿命将至,需更换新电 池。

#### ■手机不能开机

检查电池电量或充电。可以在充电期间,打开手机检验一下。手机 如果长时间静置后容易使电池过度放电,此时无法开机,充电开始较长 时间内也无响应,需要等电量恢复后才能开机。

#### ■不能发送短信息

检查您的短信服务中心号设置,您可能没有开通 SMS 服务,或者短 信息发送对象无效,或者您所在地区的网络服务供应商不支持该项服务。

### ■不能充电

有三种可能:一是手机充电器工作不良,您可以就近与联想指定维 修商或经销商联络;二是环境温度不适宜,可以更换充电环境;三是接 触不良,可以检查充电器插头。

### ■通信录不能添加数据

通信录存储已满。可删除部分原有的无用条目。

## ■不能选择某些功能

没有开通此项服务或者所在地的网络服务供应商不支持该服务。请 与联想指定维修商、经销商或网络服务供应商联络。

# 第**7**章名词解释

#### ■小区广播

此服务允许您接收广播短信息,如天气、交通等信息。

#### ■**DTMF(**双音多频**)**

发出音频信号,用于电话银行,自动应答机等。

#### ■国际电话指示 **International Indicator**

当输入一个正确的国际电话号码时,号码前需加'+'号。

#### ■网络服务供应商 **Network Service Operator**

要使用您的手机,您必须先与网络服务供应商签订协议,并需要一 个 SIM 卡。

#### ■**PIN(**个人标识码**)**

这个密码是用于授权使用 SIM 卡的功能和信息。PIN 码由网络运营 商提供。它是一个 4 到 8 位的数字,可以根据需要修改。

### ■**PIN2(**个人标识码 **2)**

这个密码是用于授权使用 SIM 卡的一些特殊功能, 在某些国家里网 络运营商不一定为您提供 PIN2 码。

#### ■**PUK(**个人解锁码**)**

用于解开被锁定的 SIM 卡, PUK 码由网络运营商提供。

#### ■漫游

在协议网络的范围外使用您的手机。

#### ■**SIM** 卡**(**用户身份识别卡**)**

它包含了安全信息、用户的个人信息,如:通信录和短信息等。

## ■**SMS(**短信息服务**)**

短信息的发送和接收都是通过网络的短信息中心进行的,要使用这 项服务必须要网络支持。

#### ■**WAP(**无线应用协议**)**

特别为移动通信设备设定的标准,使您可以简单、快捷的接入支持 WAP 的网络。

# 第**8**章技术参数

### 常规

- 品名:GSM 双频 GPRS 功能数字移动电话机
- 型号: Lenovo S5
- 系统: GSM900/DCS1800

# 环境温度

最高:+55°C

最低: -10°C

# 基本参数

尺寸:约 108.2X48X10.8mm 重量:约 75.7 克 (含电池) 通话时间:120-240 分钟\* 纯待机时间:150-250 小时\* 电池容量:650mAh

# **\***视当地网络信号环境状况而定

执行标准号:Q/LMLX101 核准代码:CMII ID:2007CP2471 进网许可证号:02-5707-072135

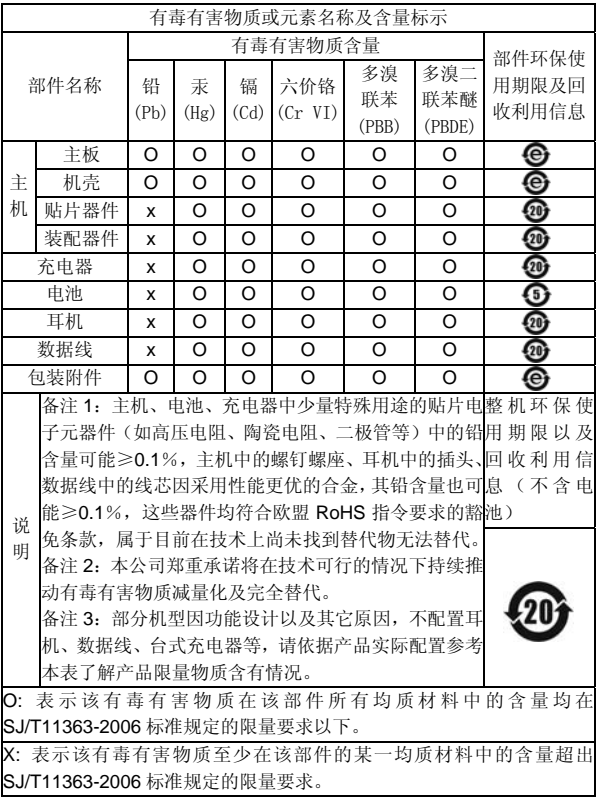

147-001600 V1.0